### Inspiron 15 3000 Series Manual de serviço

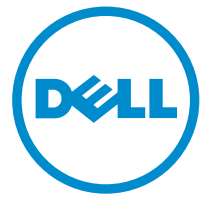

Modelo do computador: Inspiron 15–3552 Modelo regulamentar: P47F Tipo regulamentar: P47F003

## Notas, avisos e advertências

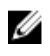

NOTA: Uma NOTA indica informações importantes para melhor utilizar o computador.

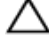

AVISO: Um AVISO indica potenciais danos do hardware ou a perda de dados e explica como evitar o problema.

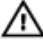

ADVERTÊNCIA: Uma ADVERTÊNCIA indica potenciais danos no equipamento, lesões pessoais ou mesmo morte.

Copyright **©** 2015 Dell Inc. Todos os direitos reservados. Este produto está protegido por leis de copyright e de propriedade intelectual dos EUA e internacionais. Dell™ e o logótipo da Dell são marcas comerciais da Dell Inc. nos Estados Unidos e/ou noutras jurisdições. Todas as outras marcas e nomes aqui mencionados podem ser marcas comerciais das respetivas empresas.

2015–07

Rev. A00

# Índice

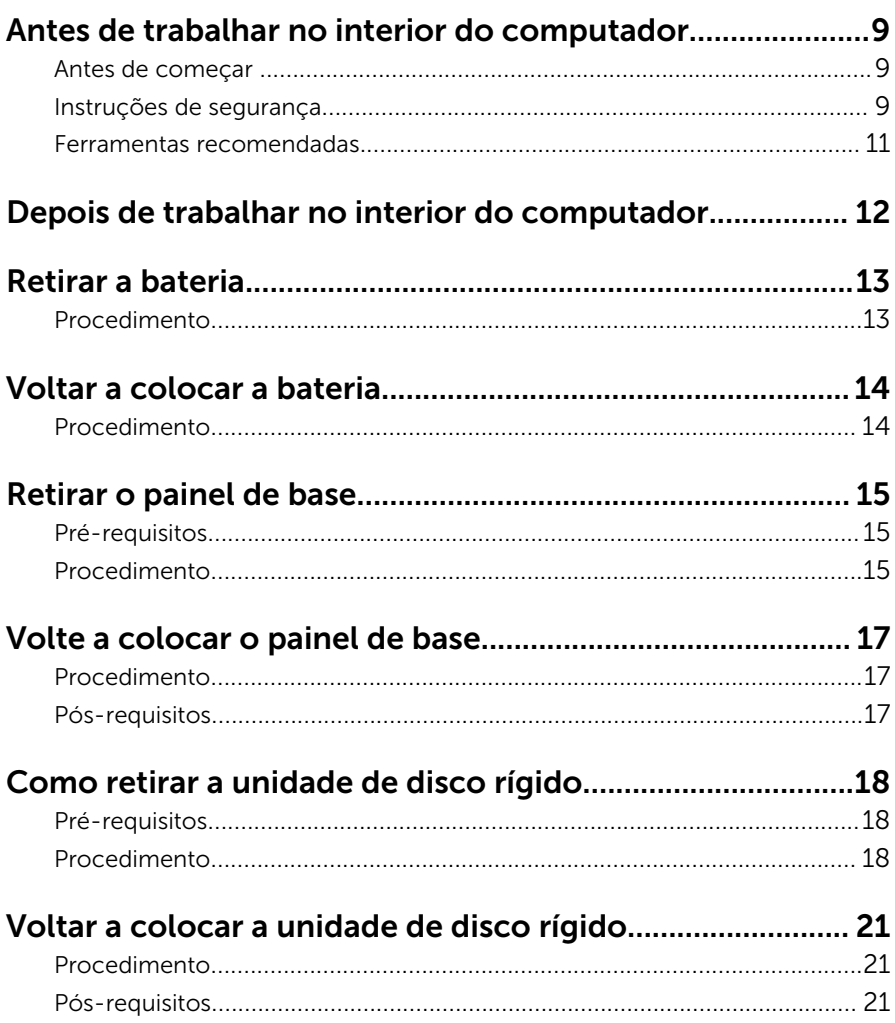

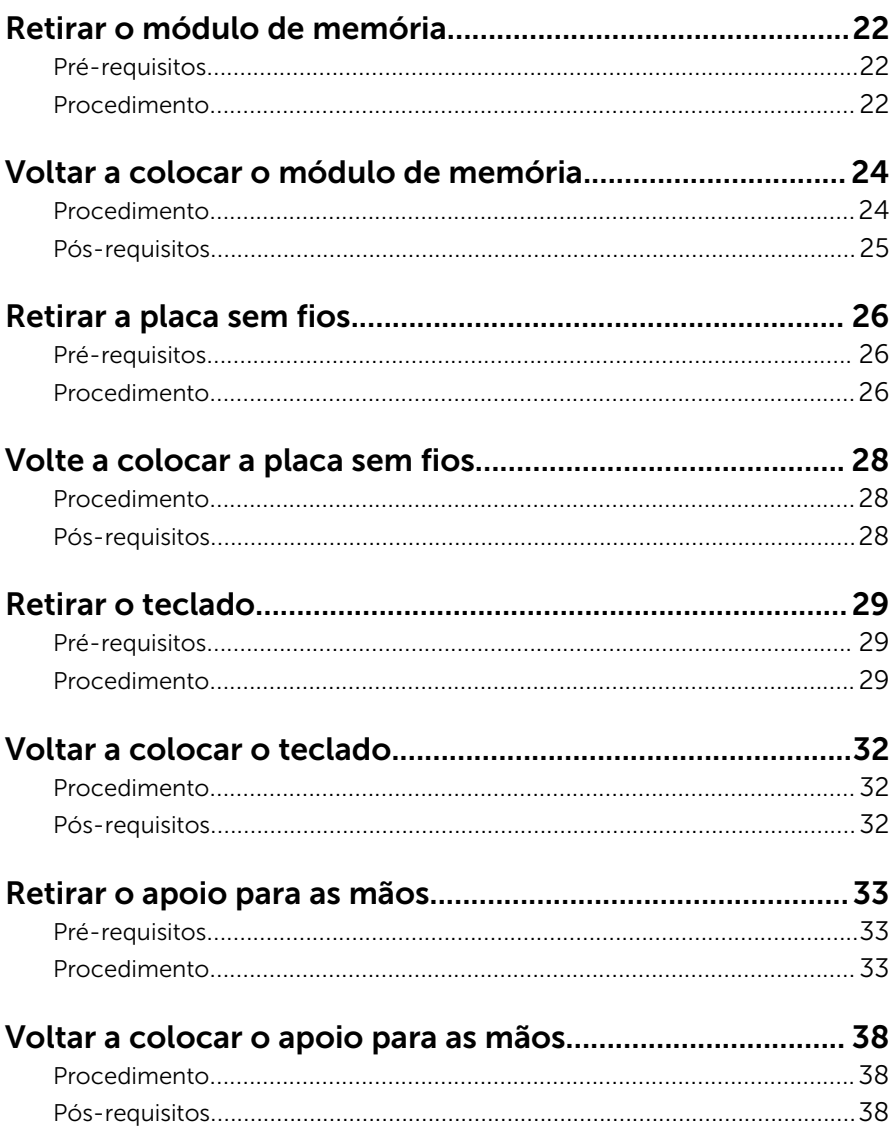

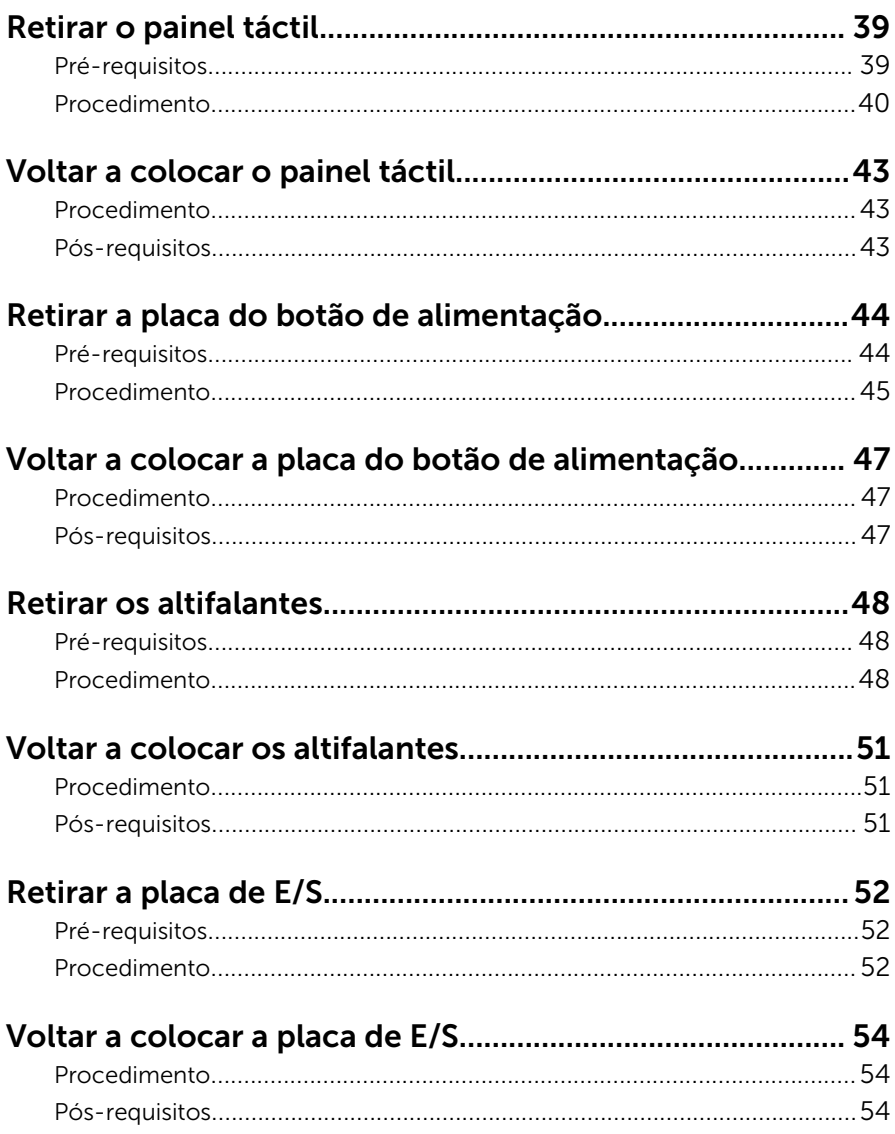

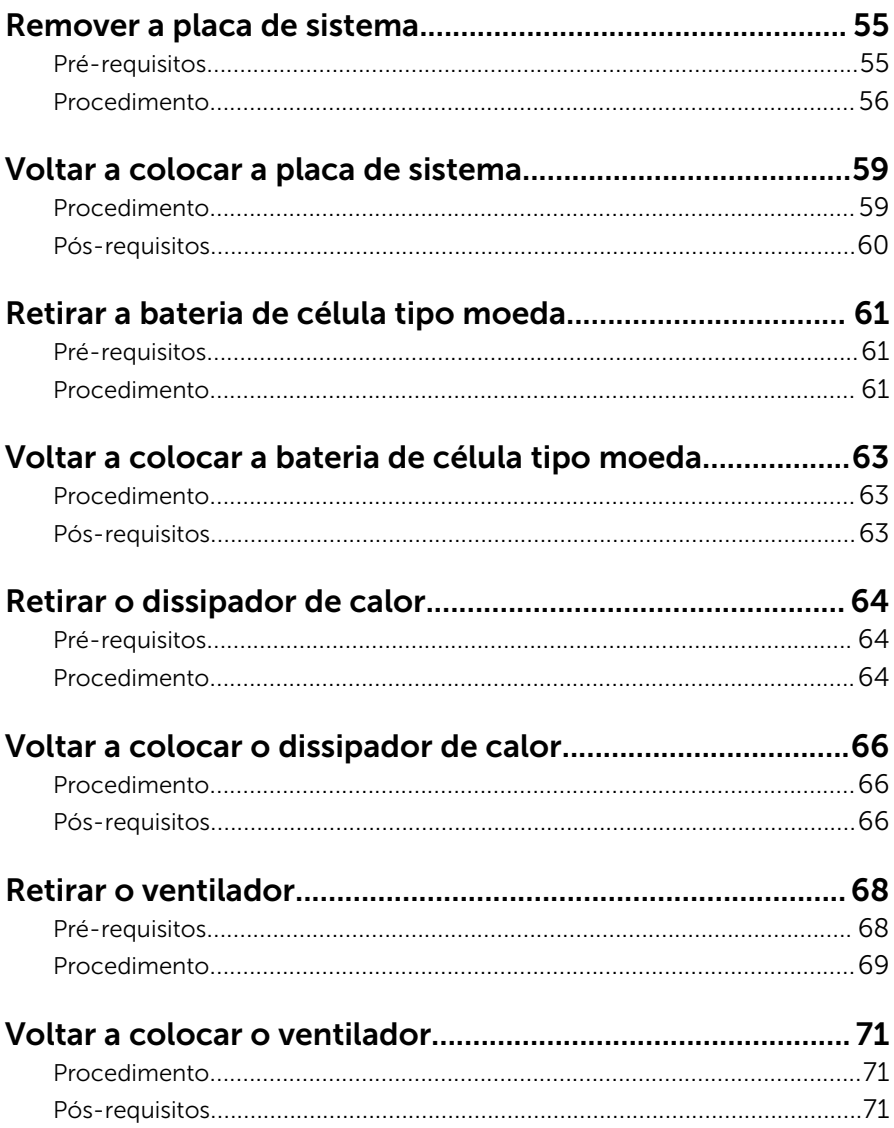

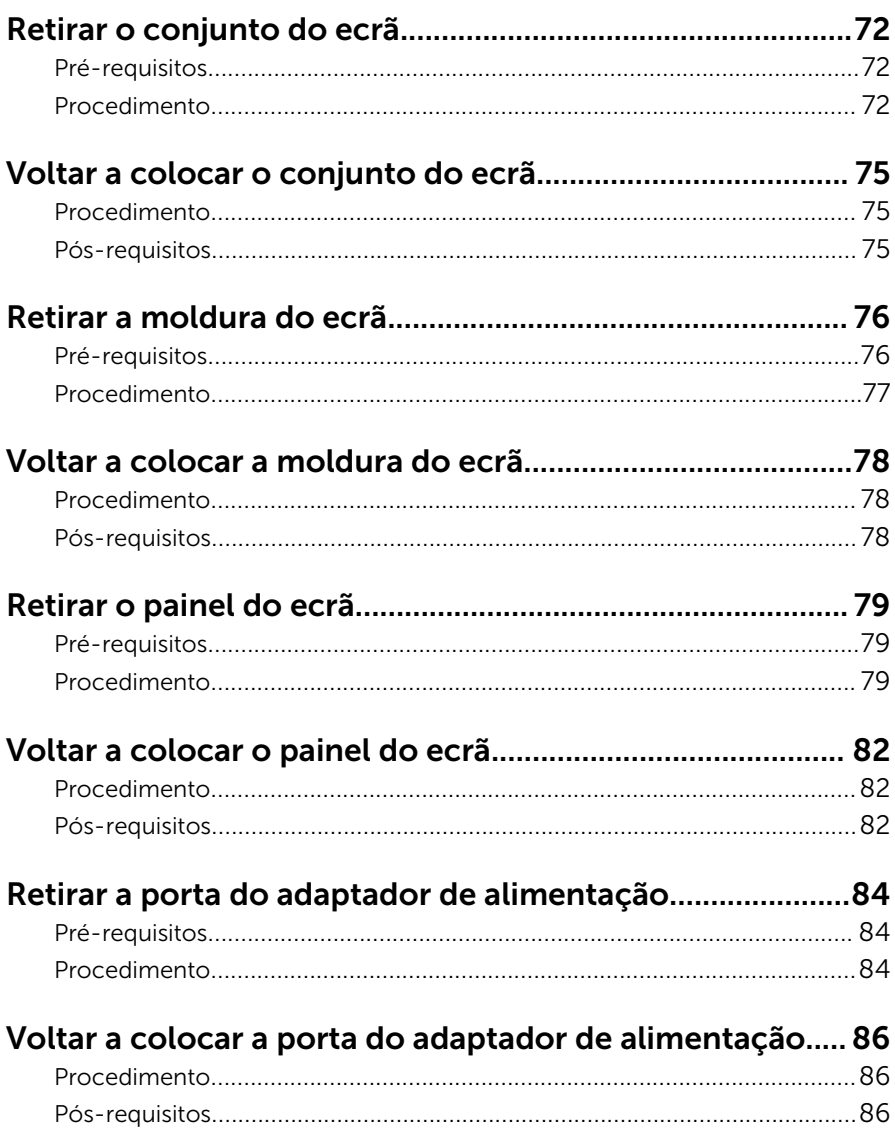

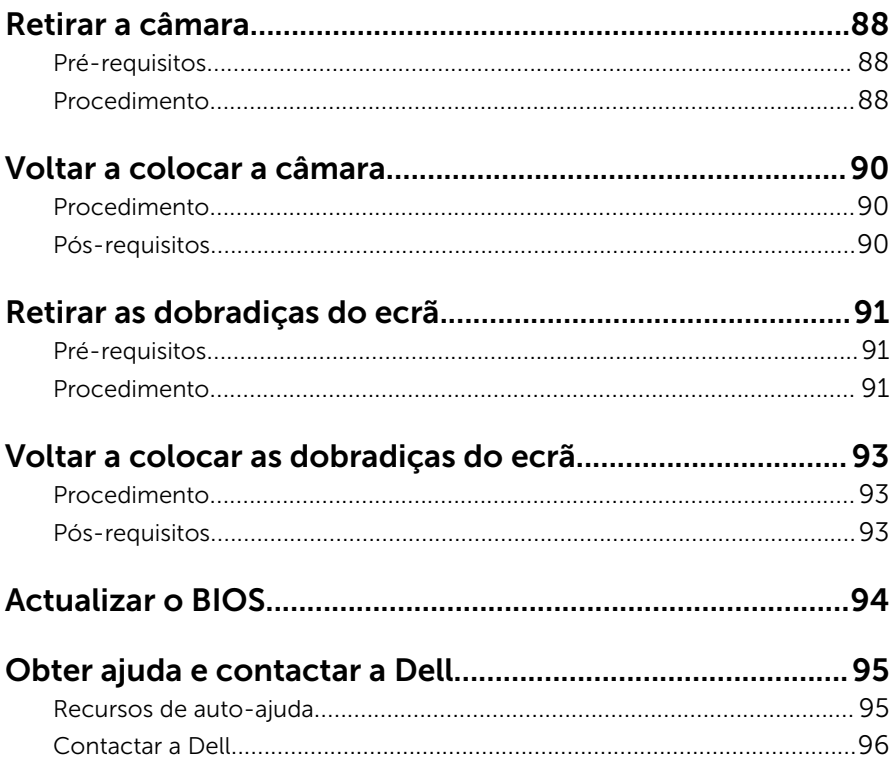

### <span id="page-8-0"></span>Antes de trabalhar no interior do computador

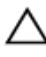

A AVISO: Para evitar danos nos componentes e placas, peque-os pelas extremidades, evitando tocar nos pinos e contactos eléctricos.

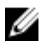

NOTA: As imagens apresentadas neste documento podem não representar exactamente o seu computador, pois dependem da configuração encomendada.

### Antes de começar

- 1 Guarde e feche todos os ficheiros abertos e saia de todas as aplicações abertas.
- 2 Encerre o computador.
	- Windows 10: Clique ou toque em **Iniciar → Ü Ligar → Desligar.**
	- Windows 8.1: No ecrã Iniciar, clique ou toque no ícone de alimentação  $\biguplus \rightarrow$  Desligar.
	- Windows 7: Clique ou toque em Iniciar → Encerrar.

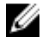

**NOTA:** Caso esteja a utilizar outro sistema operativo, consulte a respectiva documentação para obter as instruções de encerramento.

- **3** Desligue o computador e todos os dispositivos a ele ligados das respectivas tomadas eléctricas.
- 4 Desligue todos os cabos, como cabos de telefone, de rede, etc., do computador.
- 5 Desligue todos os dispositivos e periféricos ligados, como teclado, rato, monitor, etc., do computador.
- 6 Retire todos os cartões multimédia e discos ópticos do computador, se aplicável.

### Instruções de segurança

Utilize as directrizes de segurança seguintes para ajudar a proteger o computador de potenciais danos e para ajudar a assegurar a sua segurança pessoal.

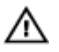

ADVERTÊNCIA: Antes de trabalhar no interior do computador, leia as informações de segurança fornecidas com o mesmo. Para obter informações adicionais sobre as melhores práticas de segurança, consulte a página principal de Conformidade Regulamentar em www.dell.com/regulatory\_compliance.

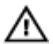

ADVERTÊNCIA: Desconecte a totalidade das fontes de alimentação eléctrica antes de proceder à abertura de tampas ou painéis do computador. Após terminar os trabalhos no interior do computador, apenas conecte a fonte de alimentação eléctrica após ter colocado a totalidade das tampas, painéis e parafusos.

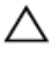

AVISO: Para evitar danos no computador, certifique-se que a superfície de trabalho é plana e se encontra limpa.

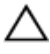

AVISO: Para evitar danos nos componentes e placas, pegue-os pelas extremidades, evitando tocar nos pinos e contactos eléctricos.

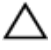

AVISO: Só deve efectuar a resolução de problemas e as reparações se autorizado ou orientado pela equipa de assistência técnica da Dell. Os danos devido a manutenção que não esteja autorizada pela Dell não estão cobertos pela garantia. Consulte as instruções de segurança fornecidas com o produto ou em www.dell.com/ regulatory\_compliance.

AVISO: Antes de tocar em qualquer parte interior do computador, ligue-se à terra tocando numa superfície metálica não pintada, tal como o metal na parte posterior do computador. Enquanto trabalha, toque periodicamente numa superfície metálica não pintada para dissipar a electricidade estática, uma vez que esta pode danificar os componentes internos.

AVISO: Quando desligar um cabo, puxe pelo respectivo conector ou pela patilha e não pelo próprio cabo. Alguns dos cabos apresentam conectores com patilhas de bloqueio ou parafusos de orelhas os quais terá de libertar antes de desconectar o cabo. Ao desconectar os cabos, faça-o em alinhamento com a direcção de encaixe, para evitar dobrar os pinos de contacto. Ao conectar os cabos, certifique-se de que os conectores e portas estão correctamente orientados e alinhados.

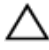

AVISO: Prima e ejecte quaisquer cartões instalados no leitor de cartões multimédia.

### <span id="page-10-0"></span>Ferramentas recomendadas

Os procedimentos descritos neste documento podem requerer as seguintes ferramentas:

- Chave de parafusos Phillips
- Instrumento de plástico pontiagudo

### <span id="page-11-0"></span>Depois de trabalhar no interior do computador

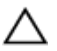

#### AVISO: Deixar parafusos soltos no interior do computador pode danificá-lo gravemente.

- 1 Volte a colocar todos os parafusos e certifique-se de que não existem parafusos soltos no interior do computador.
- 2 Ligue todos os dispositivos externos, periféricos e cabos que tenha retirado antes de trabalhar no computador.
- 3 Volte a colocar todos os cartões de multimédia, discos e outros componentes que tenha retirado antes de trabalhar no computador.
- 4 Ligue o computador e todos os dispositivos anexados às respectivas tomadas eléctricas.
- **5** Lique o computador.

## <span id="page-12-0"></span>Retirar a bateria

ADVERTÊNCIA: Antes de trabalhar no interior do computador, leia as informações de segurança que foram fornecidas com o PC e siga os passos em [Antes de trabalhar no interior do computador](#page-8-0). Após trabalhar no interior do computador, siga as instruções em Após [trabalhar no interior do computador.](#page-11-0) Para obter mais informações sobre as melhores práticas de segurança, consulte a página principal da Conformidade Regulatória em www.dell.com/ regulatory\_compliance.

#### Procedimento

- 1 Feche o ecrã e volte o computador ao contrário.
- 2 Deslize o trinco de desbloqueio da bateria para a posição de desbloqueada.
- 3 Levante em ângulo a bateria e retire-a do respectivo compartimento.

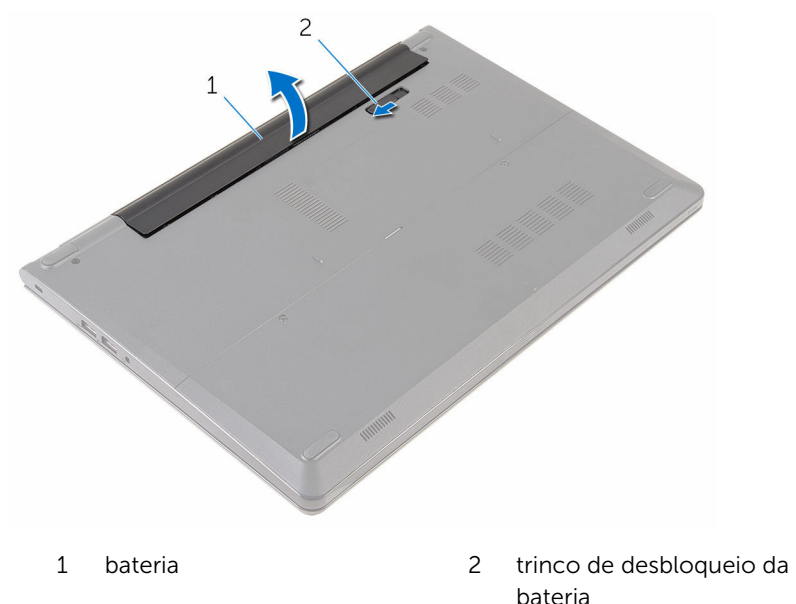

4 Vire o computador para cima, abra o ecrã e prima o botão de alimentação durante cinco segundos para ligar a placa de sistema à terra.

## <span id="page-13-0"></span>Voltar a colocar a bateria

ADVERTÊNCIA: Antes de trabalhar no interior do computador, leia as informações de segurança que foram fornecidas com o PC e siga os passos em [Antes de trabalhar no interior do computador](#page-8-0). Após trabalhar no interior do computador, siga as instruções em [Após](#page-11-0)  [trabalhar no interior do computador.](#page-11-0) Para obter mais informações sobre as melhores práticas de segurança, consulte a página principal da Conformidade Regulatória em www.dell.com/ regulatory\_compliance.

#### Procedimento

Deslize as patilhas na bateria para as ranhuras do compartimento da bateria e encaixe-a bateria no devido lugar.

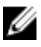

NOTA: Se a bateria se encontrar correctamente instalada, a patilha de bloqueio da bateria voltará à posição de bloqueada.

## <span id="page-14-0"></span>Retirar o painel de base

ADVERTÊNCIA: Antes de trabalhar no interior do computador, leia as informações de segurança que foram fornecidas com o PC e siga os passos em [Antes de trabalhar no interior do computador](#page-8-0). Após trabalhar no interior do computador, siga as instruções em [Após](#page-11-0)  [trabalhar no interior do computador.](#page-11-0) Para obter mais informações sobre as melhores práticas de segurança, consulte a página principal da Conformidade Regulatória em www.dell.com/ regulatory\_compliance.

### Pré-requisitos

Retire a [bateria](#page-12-0).

### Procedimento

1 Retire os parafusos que fixam o painel de base à base do computador.

2 Utilizando as pontas dos dedos, levante o painel de base da base do computador.

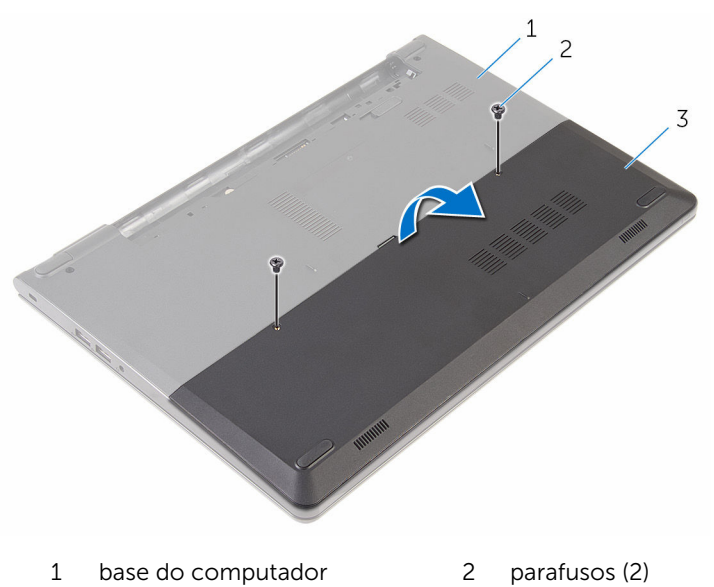

3 painel de base

### <span id="page-16-0"></span>Volte a colocar o painel de base

A ADVERTÊNCIA: Antes de trabalhar no interior do computador, leia as informações de segurança que foram fornecidas com o PC e siga os passos em [Antes de trabalhar no interior do computador](#page-8-0). Após trabalhar no interior do computador, siga as instruções em Após [trabalhar no interior do computador.](#page-11-0) Para obter mais informações sobre as melhores práticas de segurança, consulte a página principal da Conformidade Regulatória em www.dell.com/ regulatory\_compliance.

### Procedimento

- 1 Faça deslizar as patilhas no painel de base para as ranhuras na base do computador e encaixe-o cuidadosamente no respectivo lugar.
- 2 Volte a colocar os parafusos que fixam o painel de base à base do computador.

### Pós-requisitos

Volte a colocar a [bateria.](#page-13-0)

### <span id="page-17-0"></span>Como retirar a unidade de disco rígido

A ADVERTÊNCIA: Antes de trabalhar no interior do computador, leia as informações de segurança que foram fornecidas com o PC e siga os passos em [Antes de trabalhar no interior do computador](#page-8-0). Após trabalhar no interior do computador, siga as instruções em Após [trabalhar no interior do computador.](#page-11-0) Para obter mais informações sobre as melhores práticas de segurança, consulte a página principal da Conformidade Regulatória em www.dell.com/ regulatory\_compliance.

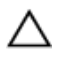

AVISO: As unidades de disco rígido são frágeis. Tenha muito cuidado quando manusear a unidade de disco rígido.

AVISO: Para evitar perda de dados, não retire a unidade de disco rígido enquanto o computador estiver em estado de suspensão ou ligado.

### Pré-requisitos

- 1 Retire a [bateria](#page-12-0).
- 2 Retire o [painel de base](#page-14-0).

### Procedimento

- 1 Retire os parafusos que fixam o conjunto da unidade de disco rígido à base do computador.
- 2 Levante o trinco e desligue o cabo do disco rígido da placa de sistema.

Levante o conjunto da unidade de disco rígido e retire-o da base do computador.

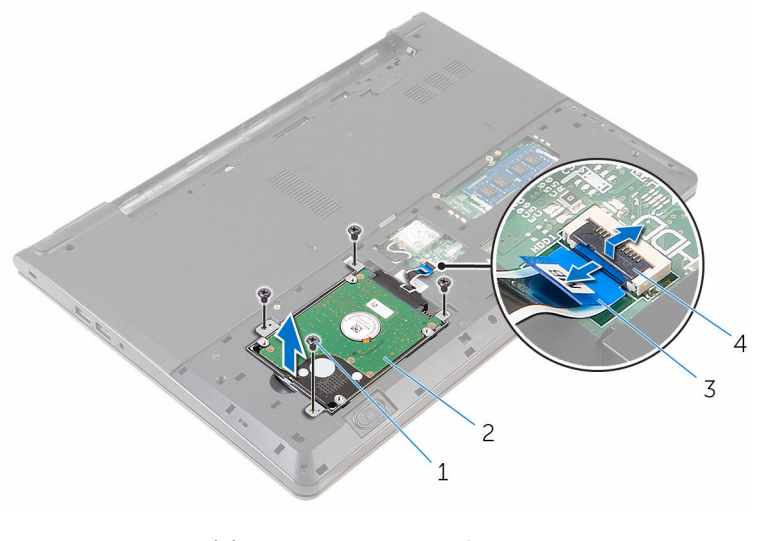

- parafusos (4) 2 conjunto da unidade de disco rígido cabo da unidade de disco rígido trinco
- Desligue o elemento de interposição da unidade de disco rígido.

Retire os parafusos que fixam o suporte da unidade de disco rígido à respectiva unidade e levante o suporte da unidade.

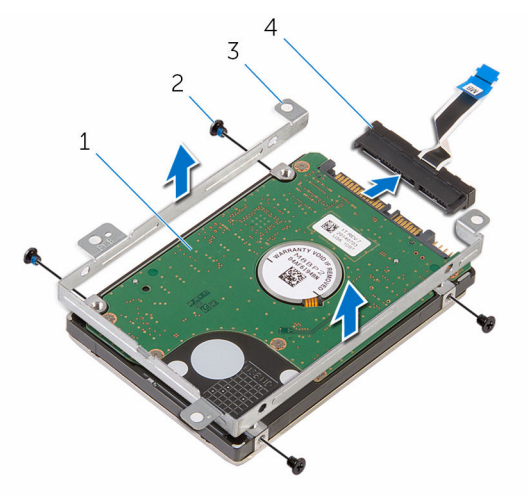

- unidade de disco rígido 2 parafusos (4)
- suporte da unidade de disco rígido elemento de interposição

### <span id="page-20-0"></span>Voltar a colocar a unidade de disco rígido

 $\bigwedge$  ADVERTÊNCIA: Antes de trabalhar no interior do computador, leia as informações de segurança que foram fornecidas com o PC e siga os passos em [Antes de trabalhar no interior do computador](#page-8-0). Após trabalhar no interior do computador, siga as instruções em Após [trabalhar no interior do computador.](#page-11-0) Para obter mais informações sobre as melhores práticas de segurança, consulte a página principal da Conformidade Regulatória em www.dell.com/ regulatory\_compliance.

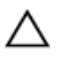

AVISO: As unidades de disco rígido são frágeis. Tenha muito cuidado quando manusear a unidade de disco rígido.

### Procedimento

- 1 Alinhe os orifícios dos parafusos do suporte da unidade de disco rígido com os orifícios dos parafusos na unidade de disco rígido.
- 2 Volte a colocar os parafusos que fixam o suporte da unidade de disco rígido à respectiva unidade.
- 3 Ligue o elemento de interposição ao conjunto da unidade de disco rígido.
- 4 Alinhe os orifícios dos parafusos no conjunto da unidade de disco rígido com os orifícios na base do computador.
- 5 Volte a colocar os parafusos que fixam o conjunto da unidade de disco rígido à base do computador.
- 6 Faça deslizar o cabo do disco rígido para dentro do conector na placa de sistema e pressione o trinco para fixar o cabo.

### Pós-requisitos

- 1 Volte a colocar o [painel de base](#page-16-0).
- 2 Volte a colocar a [bateria.](#page-13-0)

## <span id="page-21-0"></span>Retirar o módulo de memória

ADVERTÊNCIA: Antes de trabalhar no interior do computador, leia as informações de segurança que foram fornecidas com o PC e siga os passos em [Antes de trabalhar no interior do computador](#page-8-0). Após trabalhar no interior do computador, siga as instruções em [Após](#page-11-0)  [trabalhar no interior do computador.](#page-11-0) Para obter mais informações sobre as melhores práticas de segurança, consulte a página principal da Conformidade Regulatória em www.dell.com/ regulatory\_compliance.

### Pré-requisitos

- 1 Retire a [bateria](#page-12-0).
- 2 Retire o [painel de base](#page-14-0).

### Procedimento

1 Utilizando as pontas dos dedos, abra os ganchos de fixação em cada uma das extremidades da ranhura do módulo de memória até que o módulo de memória salte para fora.

Deslize e retire o módulo de memória da respectiva ranhura.

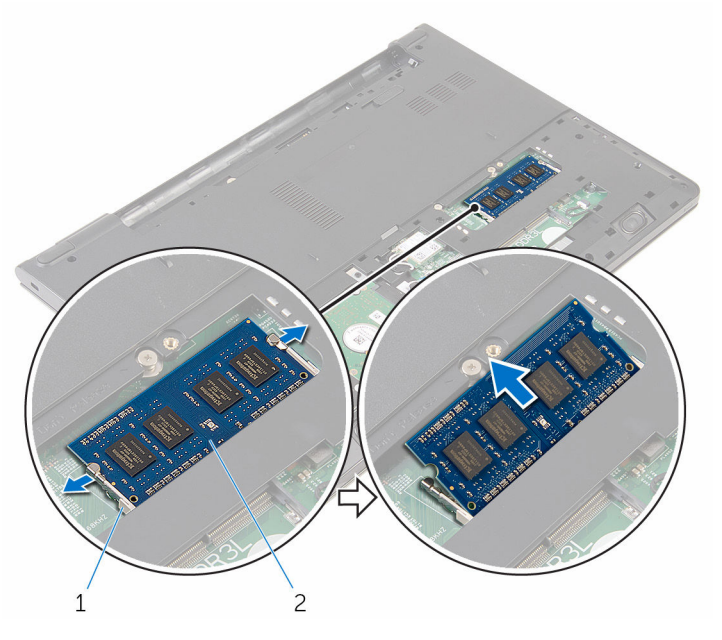

1 grampos de segurança (2) 2 módulo de memória

### <span id="page-23-0"></span>Voltar a colocar o módulo de memória

A ADVERTÊNCIA: Antes de trabalhar no interior do computador, leia as informações de segurança que foram fornecidas com o PC e siga os passos em [Antes de trabalhar no interior do computador](#page-8-0). Após trabalhar no interior do computador, siga as instruções em [Após](#page-11-0)  [trabalhar no interior do computador.](#page-11-0) Para obter mais informações sobre as melhores práticas de segurança, consulte a página principal da Conformidade Regulatória em www.dell.com/ regulatory\_compliance.

#### Procedimento

1 Alinhe o entalhe no módulo de memória com a patilha da ranhura do módulo de memória.

<span id="page-24-0"></span>2 Deslize firmemente, em ângulo, o módulo de memória para dentro da ranhura e prima-o até ele encaixar no lugar.

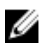

NOTA: Se não ouvir um estalido, retire o módulo de memória e volte a instalá-lo.

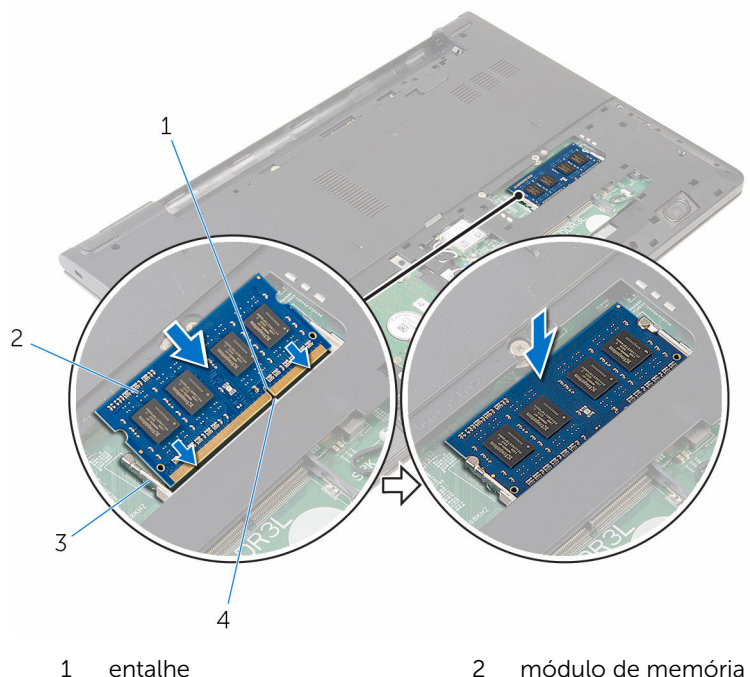

- 3 ganchos de fixação 4 patilha
- -

### Pós-requisitos

- 1 Volte a colocar o [painel de base](#page-16-0).
- 2 Volte a colocar a [bateria.](#page-13-0)

## <span id="page-25-0"></span>Retirar a placa sem fios

ADVERTÊNCIA: Antes de trabalhar no interior do computador, leia as informações de segurança que foram fornecidas com o PC e siga os passos em [Antes de trabalhar no interior do computador](#page-8-0). Após trabalhar no interior do computador, siga as instruções em [Após](#page-11-0)  [trabalhar no interior do computador.](#page-11-0) Para obter mais informações sobre as melhores práticas de segurança, consulte a página principal da Conformidade Regulatória em www.dell.com/ regulatory\_compliance.

### Pré-requisitos

- 1 Retire a [bateria](#page-12-0).
- 2 Retire o [painel de base](#page-14-0).

### Procedimento

- 1 Desligue os cabos da antena da placa sem fios.
- 2 Retire o parafuso que fixa a placa sem fios à placa de sistema.

Deslize e retire a placa sem fios da respectiva ranhura.

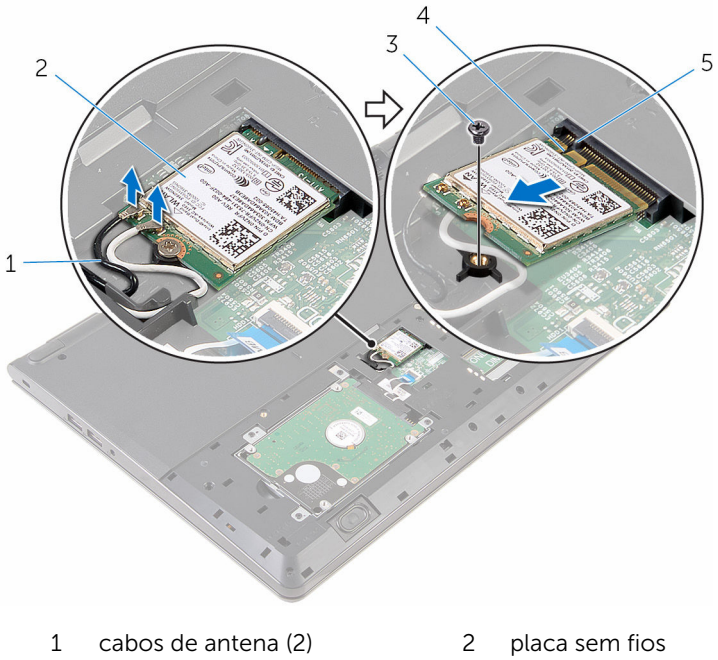

- parafuso 4 entalhe
- patilha
- 
- 

### <span id="page-27-0"></span>Volte a colocar a placa sem fios.

ADVERTÊNCIA: Antes de trabalhar no interior do computador, leia as informações de segurança que foram fornecidas com o PC e siga os passos em [Antes de trabalhar no interior do computador](#page-8-0). Após trabalhar no interior do computador, siga as instruções em Após [trabalhar no interior do computador.](#page-11-0) Para obter mais informações sobre as melhores práticas de segurança, consulte a página principal da Conformidade Regulatória em www.dell.com/ regulatory\_compliance.

#### Procedimento

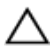

AVISO: Para evitar causar danos na placa sem fios, não coloque cabos sob a mesma.

- 1 Alinhe o encaixe na placa sem fios com a patilha no encaixe da placa e deslize-a para o encaixe.
- 2 Volte a colocar o parafuso que fixa a placa sem fios à placa de sistema.
- **3** Lique os cabos de antena à placa sem fios. A tabela seguinte apresenta os esquemas de cores dos cabos de antena para a placa sem fios suportada pelo computador:

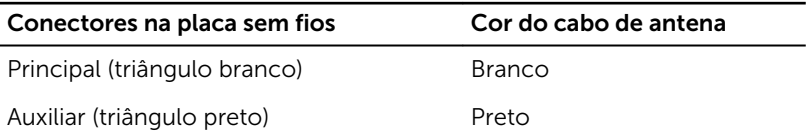

### Pós-requisitos

- 1 Volte a colocar o [painel de base](#page-16-0).
- 2 Volte a colocar a [bateria.](#page-13-0)

## <span id="page-28-0"></span>Retirar o teclado

ADVERTÊNCIA: Antes de trabalhar no interior do computador, leia as A. informações de segurança que foram fornecidas com o PC e siga os passos em [Antes de trabalhar no interior do computador](#page-8-0). Após trabalhar no interior do computador, siga as instruções em Após [trabalhar no interior do computador.](#page-11-0) Para obter mais informações sobre as melhores práticas de segurança, consulte a página principal da Conformidade Regulatória em www.dell.com/ regulatory\_compliance.

### Pré-requisitos

Retire a [bateria](#page-12-0).

### Procedimento

1 Vire o computador ao contrário e abra o ecrão mais possível.

2 Utilizando um instrumento aguçado em plástico, solte as patilhas que fixam o teclado ao conjunto do apoio para as mãos.

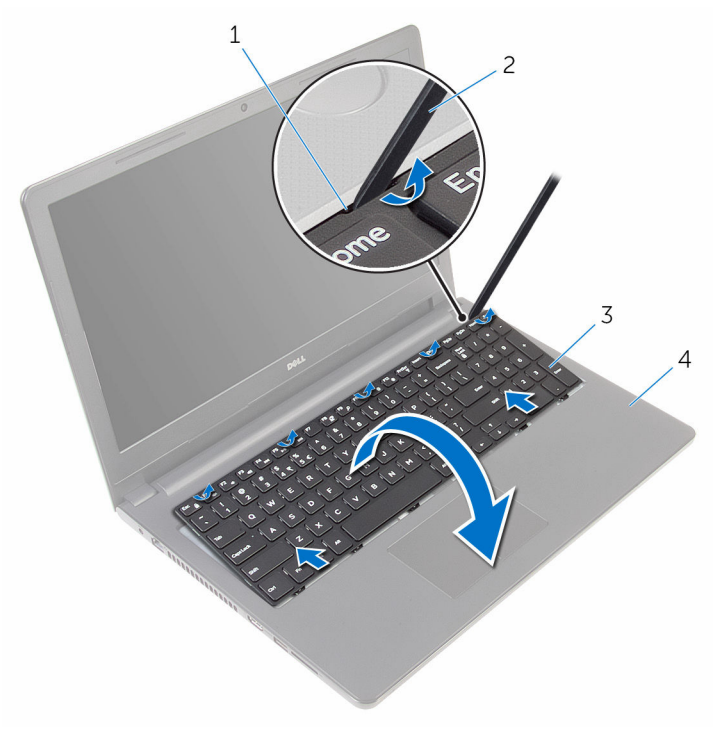

- 
- 
- 1 patilha 2 instrumento de plástico pontiagudo
- 3 teclado 4 conjunto do apoio para mãos
- 3 Vire cuidadosamente o teclado ao contrário e coloque-o sobre o conjunto do apoio para as mãos.

Levante o trinco e desligue o cabo do teclado da placa de sistema.

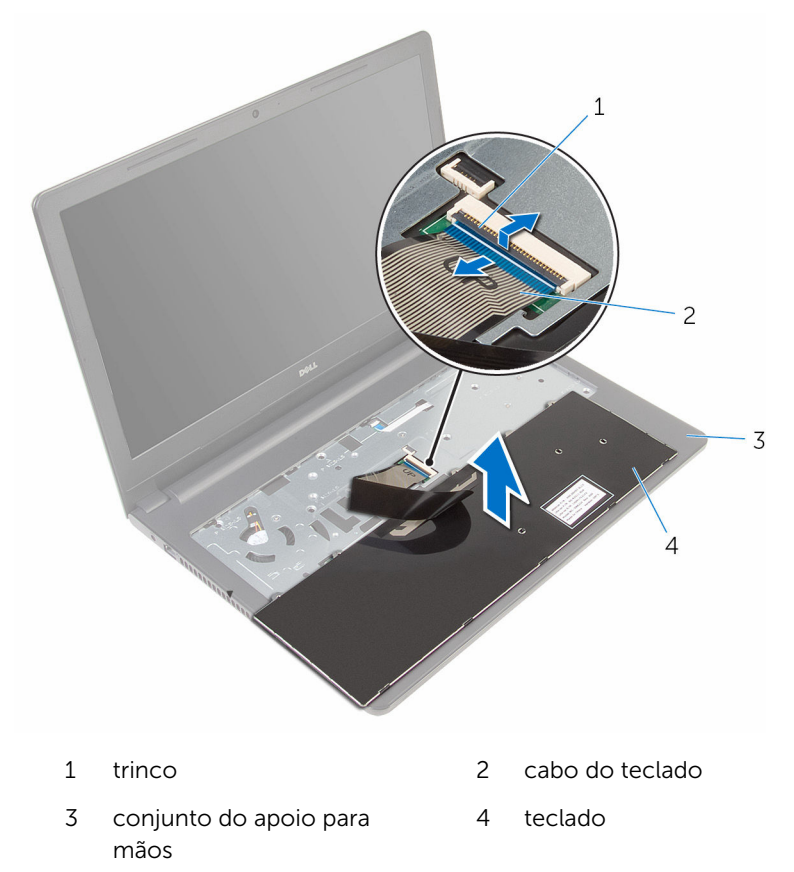

Levante o teclado, juntamente com os cabos, e retire-o do conjunto do apoio para as mãos.

## <span id="page-31-0"></span>Voltar a colocar o teclado

ADVERTÊNCIA: Antes de trabalhar no interior do computador, leia as informações de segurança que foram fornecidas com o PC e siga os passos em [Antes de trabalhar no interior do computador](#page-8-0). Após trabalhar no interior do computador, siga as instruções em [Após](#page-11-0)  [trabalhar no interior do computador.](#page-11-0) Para obter mais informações sobre as melhores práticas de segurança, consulte a página principal da Conformidade Regulatória em www.dell.com/ regulatory\_compliance.

#### Procedimento

- 1 Deslize o cabo do teclado para dentro do conector e feche a patilha para fixar o cabo.
- 2 Volte cuidadosamente o teclado ao contrário, deslize os trincos no teclado para as ranhuras no apoio para mãos e encaixe o teclado no devido lugar.
- **3** Feche o ecrã e volte o computador ao contrário.

#### Pós-requisitos

Volte a colocar a [bateria.](#page-13-0)

## <span id="page-32-0"></span>Retirar o apoio para as mãos

ADVERTÊNCIA: Antes de trabalhar no interior do computador, leia as informações de segurança que foram fornecidas com o PC e siga os passos em [Antes de trabalhar no interior do computador](#page-8-0). Após trabalhar no interior do computador, siga as instruções em Após [trabalhar no interior do computador.](#page-11-0) Para obter mais informações sobre as melhores práticas de segurança, consulte a página principal da Conformidade Regulatória em www.dell.com/ regulatory\_compliance.

### Pré-requisitos

- 1 Retire a [bateria](#page-12-0).
- 2 Retire o [painel de base](#page-14-0).
- 3 Siga o procedimento do passo 1 a 3 em "Remover a unidade de disco [rígido"](#page-17-0).
- 4 Retire o [teclado](#page-28-0).

### Procedimento

- 1 Levante o trinco e desligue o cabo do painel táctil da placa de sistema.
- 2 Levante o trinco e deslique o cabo do botão de alimentação da placa de sistema.

Retire os parafusos que fixam o conjunto do apoio para as mãos à base do computador.

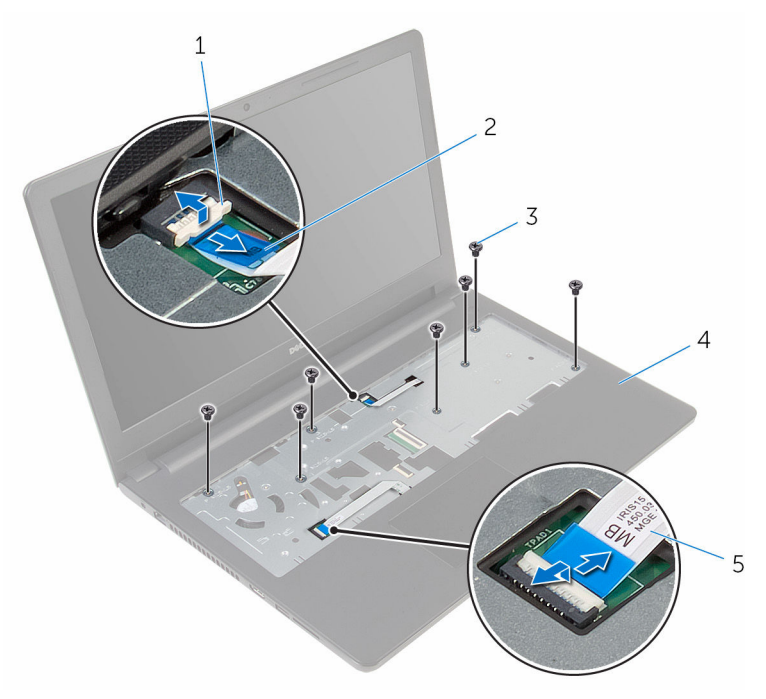

- 
- 
- trinco 2 cabo do botão de alimentação
- parafusos (7) 4 conjunto do apoio para mãos
- cabo do painel táctil
- Feche o ecrã e volte o computador ao contrário.

Retire os parafusos que fixam o conjunto do apoio para as mãos à base do computador.

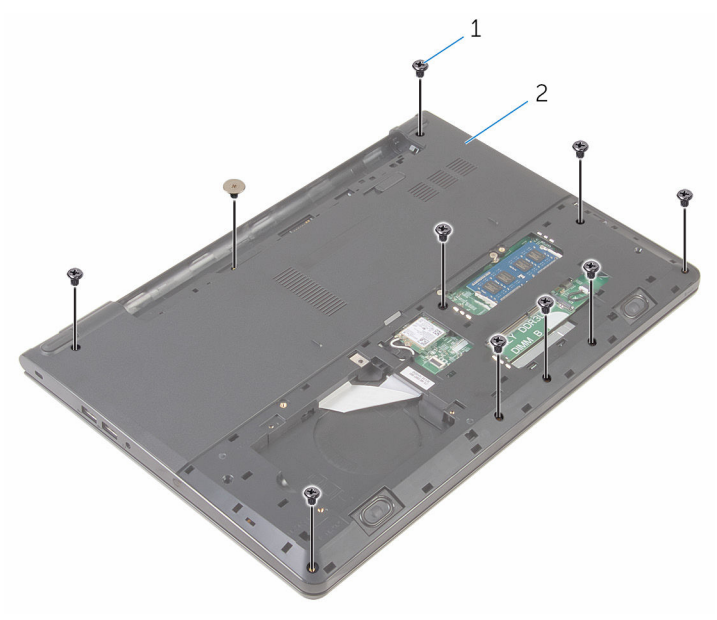

- 
- parafusos (10) 2 base do computador

6 Abra ligeiramente a base do computador e, utilizando um instrumento de plástico pontiagudo, retire o conjunto do apoio para as mãos da base do computador.

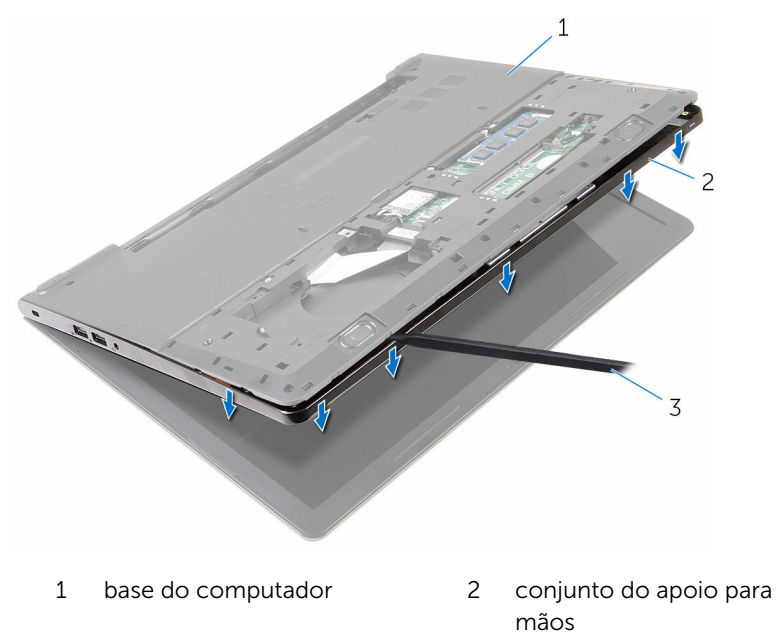

- 3 instrumento de plástico pontiagudo
- 7 Vire o computador ao contrário e abra o ecrã.
8 Levante o conjunto do apoio para mãos e retire-o da base do computador.

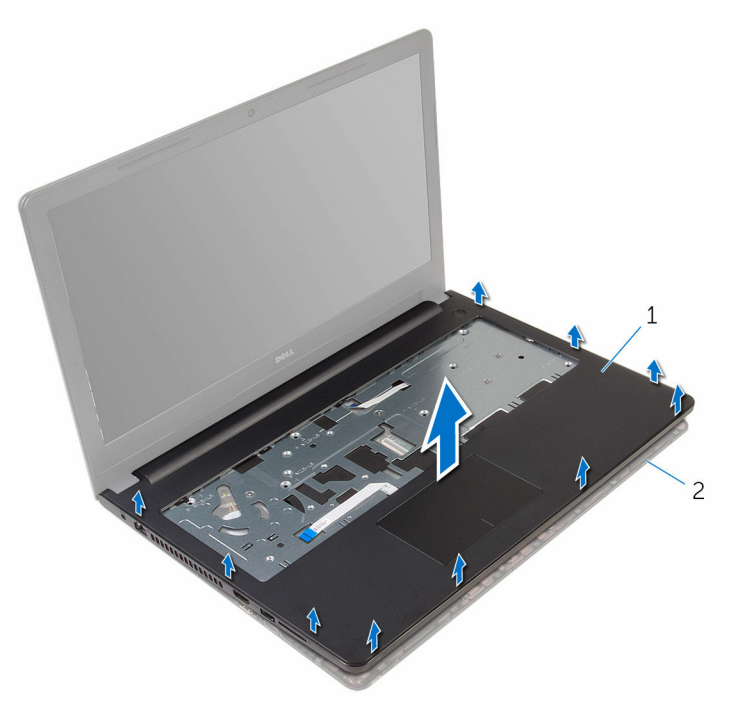

- 1 conjunto do apoio para mãos base do computador
- 9 Retire o [painel táctil](#page-39-0).

### <span id="page-37-0"></span>Voltar a colocar o apoio para as mãos

A ADVERTÊNCIA: Antes de trabalhar no interior do computador, leia as informações de segurança que foram fornecidas com o PC e siga os passos em [Antes de trabalhar no interior do computador](#page-8-0). Após trabalhar no interior do computador, siga as instruções em Após [trabalhar no interior do computador.](#page-11-0) Para obter mais informações sobre as melhores práticas de segurança, consulte a página principal da Conformidade Regulatória em www.dell.com/ regulatory\_compliance.

#### Procedimento

- 1 Volte a colocar o [painel táctil.](#page-42-0)
- 2 Alinhe os orifícios dos parafusos no apoio para mãos com os orifícios na base do computador e encaixe o apoio para mãos no lugar.
- 3 Volte a colocar os parafusos que fixam o apoio para mãos à base do computador.
- 4 Deslize o cabo do painel táctil e o cabo do botão de alimentação para os respectivos conectores e prima os trincos para fixar os cabos.
- 5 Vire o computador ao contrário.
- 6 Volte a colocar os parafusos que fixam o apoio para as mãos à tampa posterior.

- 1 Volte a colocar o [teclado](#page-31-0).
- 2 Siga o procedimento do passo 3 ao passo 6 em ["Voltar a colocar a](#page-20-0) [unidade de disco rígido"](#page-20-0).
- **3** Volte a colocar o [painel de base](#page-16-0).
- 4 Volte a colocar a [bateria.](#page-13-0)

## Retirar o painel táctil

ADVERTÊNCIA: Antes de trabalhar no interior do computador, leia as informações de segurança que foram fornecidas com o PC e siga os passos em [Antes de trabalhar no interior do computador](#page-8-0). Após trabalhar no interior do computador, siga as instruções em [Após](#page-11-0)  [trabalhar no interior do computador.](#page-11-0) Para obter mais informações sobre as melhores práticas de segurança, consulte a página principal da Conformidade Regulatória em www.dell.com/ regulatory\_compliance.

### Pré-requisitos

- 1 Retire a [bateria](#page-12-0).
- 2 Retire o [painel de base](#page-14-0).
- 3 Siga o procedimento do passo 1 a 3 em "Remover a unidade de disco [rígido"](#page-17-0).
- 4 Retire o [teclado](#page-28-0).
- 5 Retire o [apoio para as mãos.](#page-32-0)

### <span id="page-39-0"></span>Procedimento

1 Retire a fita do suporte do painel táctil.

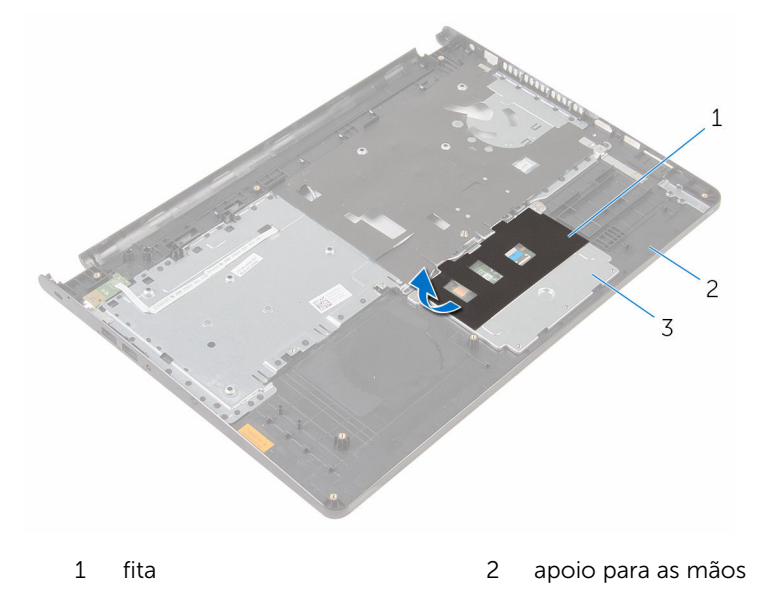

- suporte do painel táctil
- Retire os parafusos que fixam o suporte ao respectivo painel táctil.

Levante o trinco do conector e desligue o cabo do painel táctil.

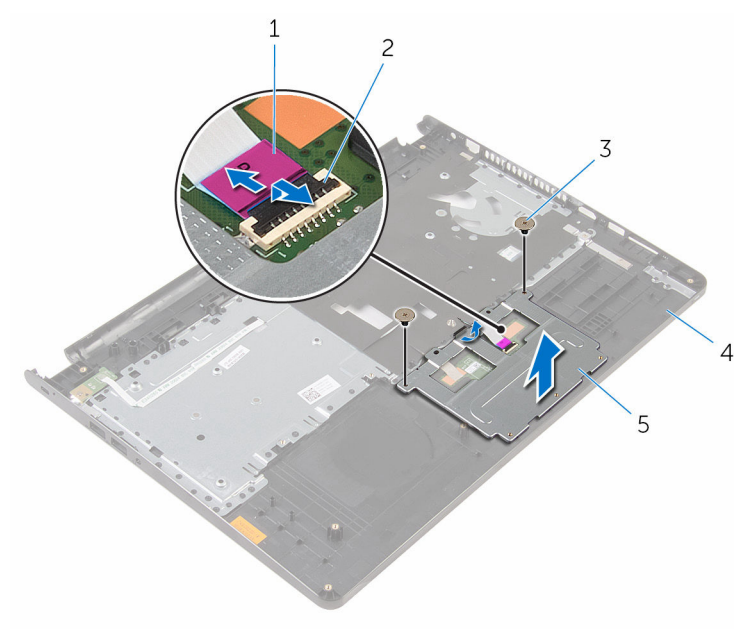

- 1 cabo do painel táctil 2 trinco
- 
- suporte do painel táctil
- Retire a fita do painel táctil.
- 
- parafusos (2) 4 apoio para as mãos

Levante o painel táctil do apoio para as mãos.

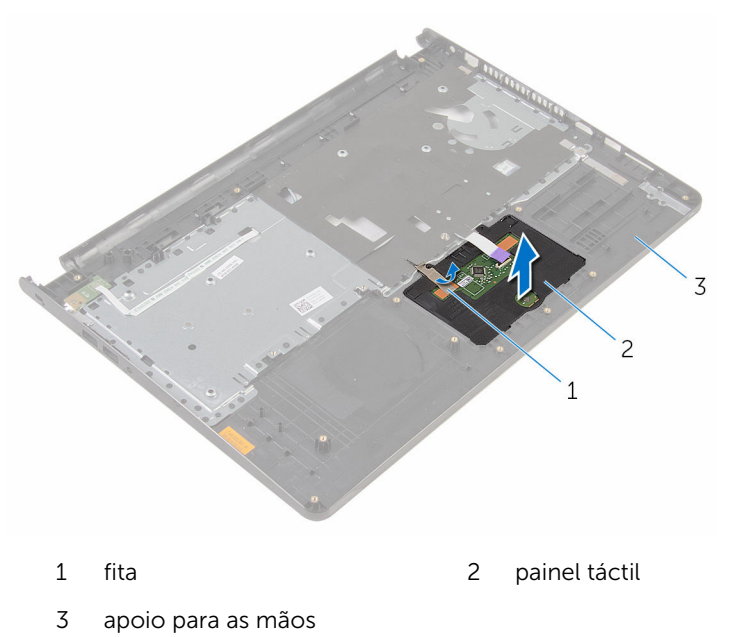

# <span id="page-42-0"></span>Voltar a colocar o painel táctil

ADVERTÊNCIA: Antes de trabalhar no interior do computador, leia as informações de segurança que foram fornecidas com o PC e siga os passos em [Antes de trabalhar no interior do computador](#page-8-0). Após trabalhar no interior do computador, siga as instruções em Após [trabalhar no interior do computador.](#page-11-0) Para obter mais informações sobre as melhores práticas de segurança, consulte a página principal da Conformidade Regulatória em www.dell.com/ regulatory\_compliance.

### Procedimento

- 1 Deslize as patilhas no painel táctil nas ranhuras no apoio para mãos.
- 2 Coloque a fita que fixa o painel táctil ao apoio para as mãos.
- 3 Deslize o cabo do painel táctil para dentro do conector e feche a patilha para fixar o cabo.
- 4 Alinhe os orifícios dos parafusos no suporte do painel táctil com os orifícios dos parafusos do apoio para as mãos.
- 5 Volte a colocar os parafusos que fixam o suporte do painel táctil ao apoio para as mãos.
- 6 Cole a fita sobre o suporte do painel táctil.

- 1 Volte a colocar o [apoio para mãos](#page-37-0).
- 2 Volte a colocar o [teclado](#page-31-0).
- **3** Siga o procedimento do passo 3 ao passo 6 em ["Voltar a colocar a](#page-20-0) [unidade de disco rígido"](#page-20-0).
- 4 Volte a colocar o [painel de base](#page-14-0).
- 5 Volte a colocar a [bateria.](#page-13-0)

## Retirar a placa do botão de alimentação

A ADVERTÊNCIA: Antes de trabalhar no interior do computador, leia as informações de segurança que foram fornecidas com o PC e siga os passos em [Antes de trabalhar no interior do computador](#page-8-0). Após trabalhar no interior do computador, siga as instruções em Após [trabalhar no interior do computador.](#page-11-0) Para obter mais informações sobre as melhores práticas de segurança, consulte a página principal da Conformidade Regulatória em www.dell.com/ regulatory\_compliance.

### Pré-requisitos

- 1 Retire a [bateria](#page-12-0).
- 2 Retire o [painel de base](#page-14-0).
- 3 Siga o procedimento do passo 1 a 3 em "Remover a unidade de disco [rígido"](#page-17-0).
- 4 Retire o [teclado](#page-28-0).
- 5 Siga o procedimento do passo 1 a 8 em "[Remover o apoio para mãos"](#page-32-0).

### Procedimento

1 Deslize o cabo da placa do botão de alimentação através da ranhura no conjunto do apoio para o pulso.

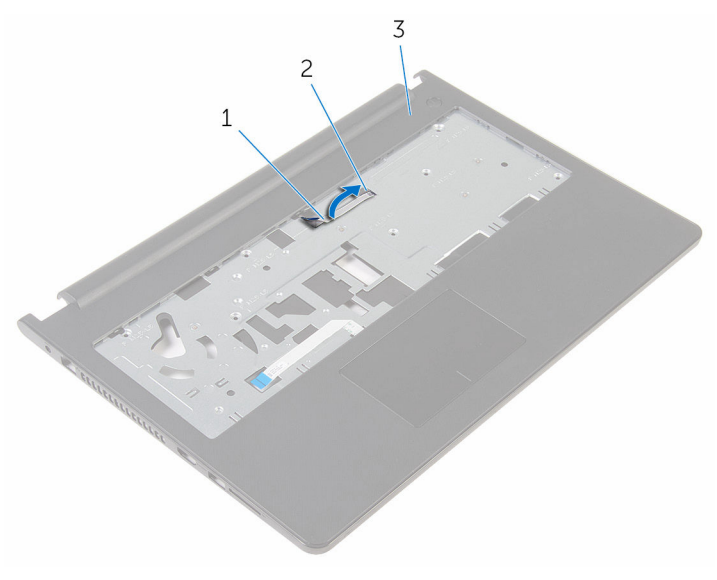

- 1 cabo da placa do botão de alimentação 2 encaixe
- 3 apoio para as mãos
- 2 Volte o apoio para mãos ao contrário.
- 3 Retire o parafuso que fixa a placa do botão de alimentação ao apoio para mãos.
- 4 Faça deslizar a placa do botão de alimentação a partir da patilha no apoio para as mãos.

Levante e remova a placa do botão de alimentação, juntamente com o cabo, do apoio para mãos.

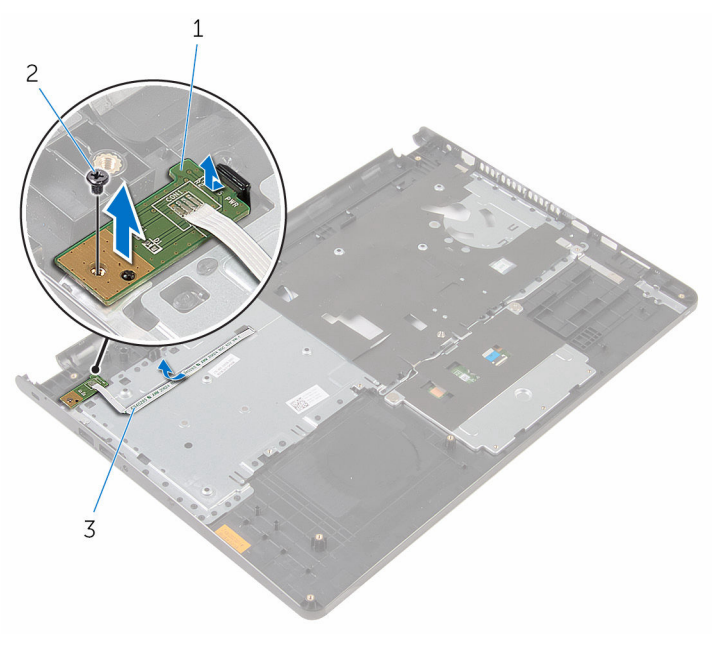

- placa do botão de alimentação parafuso
- cabo da placa do botão de alimentação

### Voltar a colocar a placa do botão de alimentação

 $\bigwedge$  ADVERTÊNCIA: Antes de trabalhar no interior do computador, leia as informações de segurança que foram fornecidas com o PC e siga os passos em [Antes de trabalhar no interior do computador](#page-8-0). Após trabalhar no interior do computador, siga as instruções em Após [trabalhar no interior do computador.](#page-11-0) Para obter mais informações sobre as melhores práticas de segurança, consulte a página principal da Conformidade Regulatória em www.dell.com/ regulatory\_compliance.

#### Procedimento

- 1 Deslize a placa do botão de alimentação por baixo das patilhas no apoio para mãos e alinhe o orifício do parafuso na placa do botão de alimentação com o orifício do parafuso no apoio para mãos.
- 2 Volte a colocar o parafuso que fixa a placa do botão de alimentação ao apoio para mãos.
- 3 Deslize o cabo da placa do botão de alimentação através da ranhura no conjunto do apoio para o pulso.

- 1 Siga o procedimento do passo 2 ao passo 6 em ["Voltar a colocar o apoio](#page-37-0)  [para as mãos"](#page-37-0).
- 2 Volte a colocar o [teclado](#page-31-0).
- 3 Siga o procedimento do passo 3 ao passo 6 em ["Voltar a colocar a](#page-20-0) [unidade de disco rígido"](#page-20-0).
- 4 Volte a colocar o [painel de base](#page-16-0).
- 5 Volte a colocar a [bateria.](#page-13-0)

## Retirar os altifalantes

ADVERTÊNCIA: Antes de trabalhar no interior do computador, leia as informações de segurança que foram fornecidas com o PC e siga os passos em [Antes de trabalhar no interior do computador](#page-8-0). Após trabalhar no interior do computador, siga as instruções em Após [trabalhar no interior do computador.](#page-11-0) Para obter mais informações sobre as melhores práticas de segurança, consulte a página principal da Conformidade Regulatória em www.dell.com/ regulatory\_compliance.

### Pré-requisitos

- 1 Retire a [bateria](#page-12-0).
- 2 Retire o [painel de base](#page-14-0).
- 3 Siga o procedimento do passo 1 a 3 em "Remover a unidade de disco [rígido"](#page-17-0).
- 4 Retire o [teclado](#page-28-0).
- 5 Siga o procedimento do passo 1 a 8 em "[Remover o apoio para mãos"](#page-32-0).

### Procedimento

1 Desligue o cabo do altifalante da placa de sistema.

Faça deslizar os cabos dos altifalantes através da ranhura na base do computador.

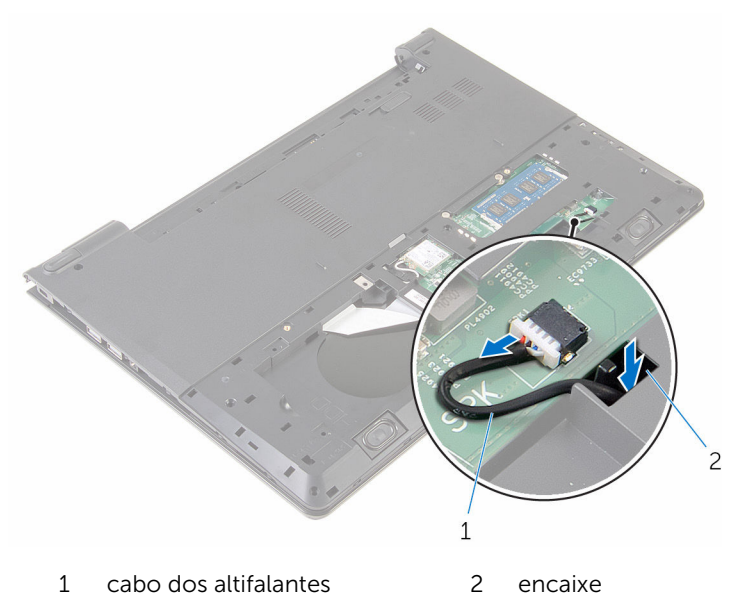

- Vire o computador ao contrário e abra o ecrã.
- Anote a disposição do cabo do altifalante e retire o cabo das guias de encaminhamento na base do computador.

Levante e retire os altifalantes, juntamente com o cabo, da base do computador.

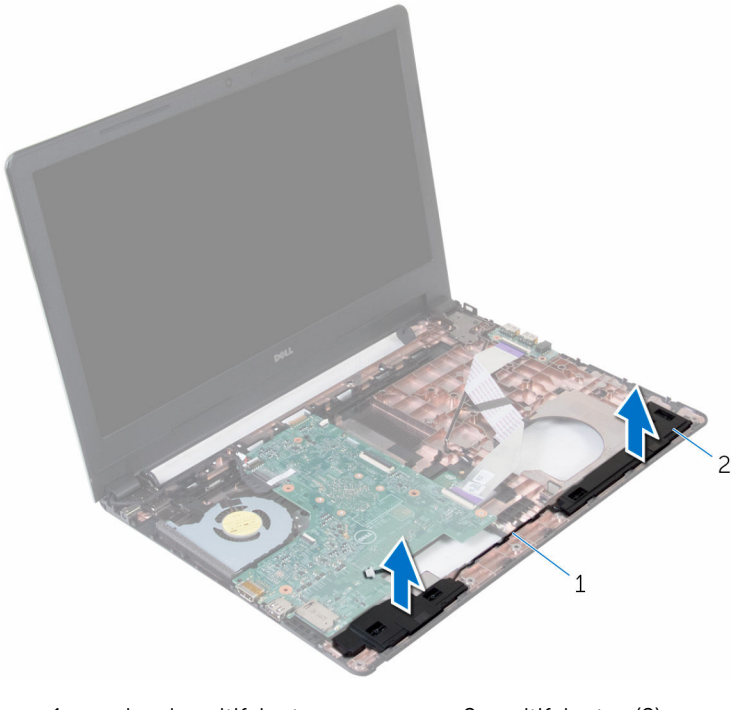

cabo dos altifalantes 2 altifalantes (2)

## Voltar a colocar os altifalantes

ADVERTÊNCIA: Antes de trabalhar no interior do computador, leia as informações de segurança que foram fornecidas com o PC e siga os passos em [Antes de trabalhar no interior do computador](#page-8-0). Após trabalhar no interior do computador, siga as instruções em Após [trabalhar no interior do computador.](#page-11-0) Para obter mais informações sobre as melhores práticas de segurança, consulte a página principal da Conformidade Regulatória em www.dell.com/ regulatory\_compliance.

### Procedimento

- 1 Utilizando os postes de alinhamento, coloque os altifalantes no apoio para as mãos.
- 2 Encaminhe o cabo do altifalante através das quias de encaminhamento no apoio para mãos.
- 3 Vire o computador ao contrário.
- 4 Faça deslizar o cabo do altifalante através da ranhura na base do computador e ligue o cabo do altifalante à placa de sistema.

- 1 Siga o procedimento do passo 2 ao passo 6 em "Voltar a colocar o apoio [para as mãos"](#page-37-0).
- 2 Volte a colocar o [teclado](#page-31-0).
- **3** Siga o procedimento do passo 3 ao passo 6 em ["Voltar a colocar a](#page-20-0) [unidade de disco rígido"](#page-20-0).
- 4 Volte a colocar o [painel de base](#page-16-0).
- 5 Volte a colocar a [bateria.](#page-13-0)

## Retirar a placa de E/S

ADVERTÊNCIA: Antes de trabalhar no interior do computador, leia as informações de segurança que foram fornecidas com o PC e siga os passos em [Antes de trabalhar no interior do computador](#page-8-0). Após trabalhar no interior do computador, siga as instruções em Após [trabalhar no interior do computador.](#page-11-0) Para obter mais informações sobre as melhores práticas de segurança, consulte a página principal da Conformidade Regulatória em www.dell.com/ regulatory\_compliance.

### Pré-requisitos

- 1 Retire a [bateria](#page-12-0).
- 2 Retire o [painel de base](#page-14-0).
- 3 Siga o procedimento do passo 1 a 3 em "Remover a unidade de disco [rígido"](#page-17-0).
- 4 Retire o [teclado](#page-28-0).
- 5 Siga o procedimento do passo 1 a 8 em "[Remover o apoio para mãos"](#page-32-0).

### Procedimento

- 1 Levante o trinco e desligue o cabo da placa de  $E/S$  da respectiva placa.
- 2 Remova o parafuso que fixa a placa de E/S à base do computador.

Levante a placa de E/S e retire-a da base do computador.

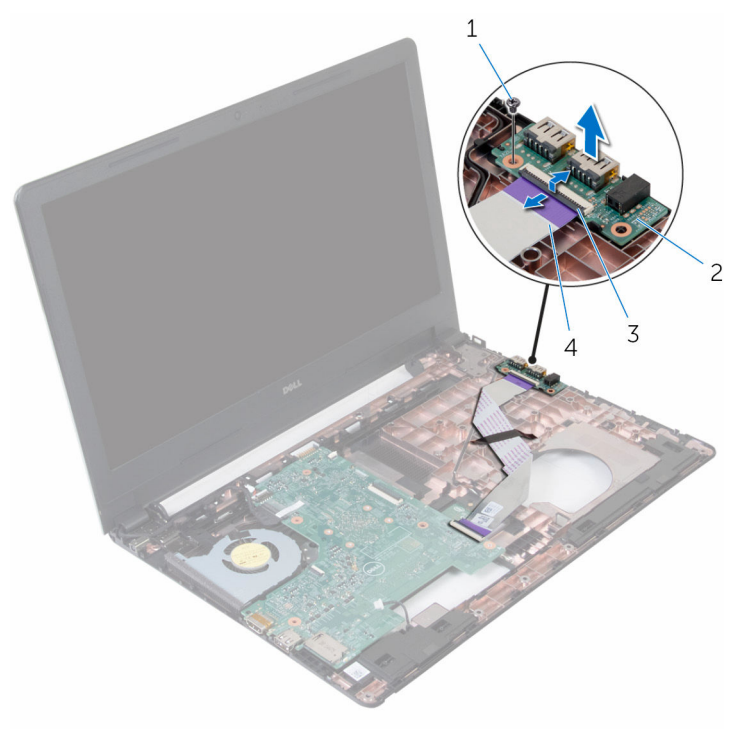

- 
- 
- parafuso 2 placa de E/S
- trinco 4 cabo da placa de E/S

# Voltar a colocar a placa de E/S

ADVERTÊNCIA: Antes de trabalhar no interior do computador, leia as informações de segurança que foram fornecidas com o PC e siga os passos em [Antes de trabalhar no interior do computador](#page-8-0). Após trabalhar no interior do computador, siga as instruções em Após [trabalhar no interior do computador.](#page-11-0) Para obter mais informações sobre as melhores práticas de segurança, consulte a página principal da Conformidade Regulatória em www.dell.com/ regulatory\_compliance.

#### Procedimento

- 1 Alinhe o orifício do parafuso da placa I/O com o orifício na base do computador.
- 2 Volte a colocar o parafuso que fixa a placa de E/S à base do computador.
- **3** Deslize o cabo da placa de E/S para o conector respectivo na placa de sistema e prima o trinco para fixar o cabo.

- 1 Siga o procedimento do passo 2 ao passo 6 em "Voltar a colocar o apoio [para as mãos"](#page-37-0).
- 2 Volte a colocar o [teclado](#page-31-0).
- **3** Siga o procedimento do passo 3 ao passo 6 em ["Voltar a colocar a](#page-20-0) [unidade de disco rígido"](#page-20-0).
- 4 Volte a colocar o [painel de base](#page-16-0).
- 5 Volte a colocar a [bateria.](#page-13-0)

## Remover a placa de sistema

- ADVERTÊNCIA: Antes de trabalhar no interior do computador, leia as informações de segurança que foram fornecidas com o PC e siga os passos em [Antes de trabalhar no interior do computador](#page-8-0). Após trabalhar no interior do computador, siga as instruções em Após [trabalhar no interior do computador.](#page-11-0) Para obter mais informações sobre as melhores práticas de segurança, consulte a página principal da Conformidade Regulatória em www.dell.com/ regulatory\_compliance.
- 

NOTA: A Etiqueta de serviço do computador encontra-se na placa de sistema. Necessita de introduzir a Etiqueta de serviço no programa de configuração do BIOS depois de voltar a colocar a placa de sistema.

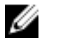

NOTA: A substituição da placa de sistema remove quaisquer alterações que tenha efectuado ao BIOS através do programa de configuração do BIOS. As alterações terão de ser novamente efectuadas depois de substituir a placa de sistema.

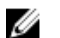

NOTA: Antes de desligar os cabos da placa de sistema, anote a localização dos conectores, de modo a poder voltar a ligar os cabos correctamente depois de voltar a colocar a placa de sistema.

### Pré-requisitos

- 1 Retire a [bateria](#page-12-0).
- 2 Retire o [painel de base](#page-14-0).
- **3** Siga o procedimento do passo 1 a 3 em "Remover a unidade de disco [rígido"](#page-17-0).
- 4 Retire o [módulo de memória.](#page-21-0)
- 5 Retire a [placa sem fios.](#page-25-0)
- 6 Retire o [teclado](#page-28-0).
- 7 Siga o procedimento do passo 1 a 8 em "[Remover o apoio para mãos"](#page-32-0).

### <span id="page-55-0"></span>Procedimento

1 Desligue o cabo do altifalante da placa de sistema.

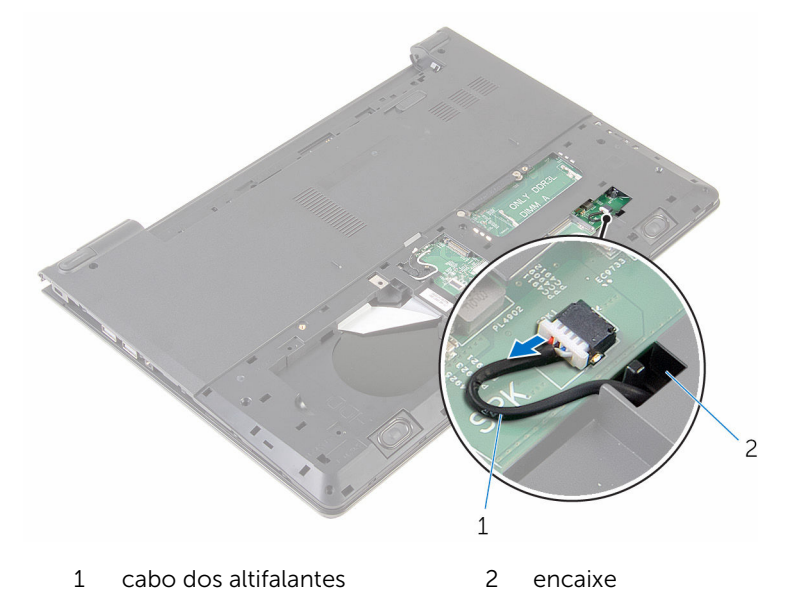

- Vire o computador ao contrário e abra o ecrã o mais possível.
- Descole a fita que fixa o cabo do ecrã à placa de sistema.
- Levante os trincos e desligue o cabo do ecrã e o cabo da placa de E/S da placa de sistema.

Retire o cabo da porta do transformador da placa de sistema.

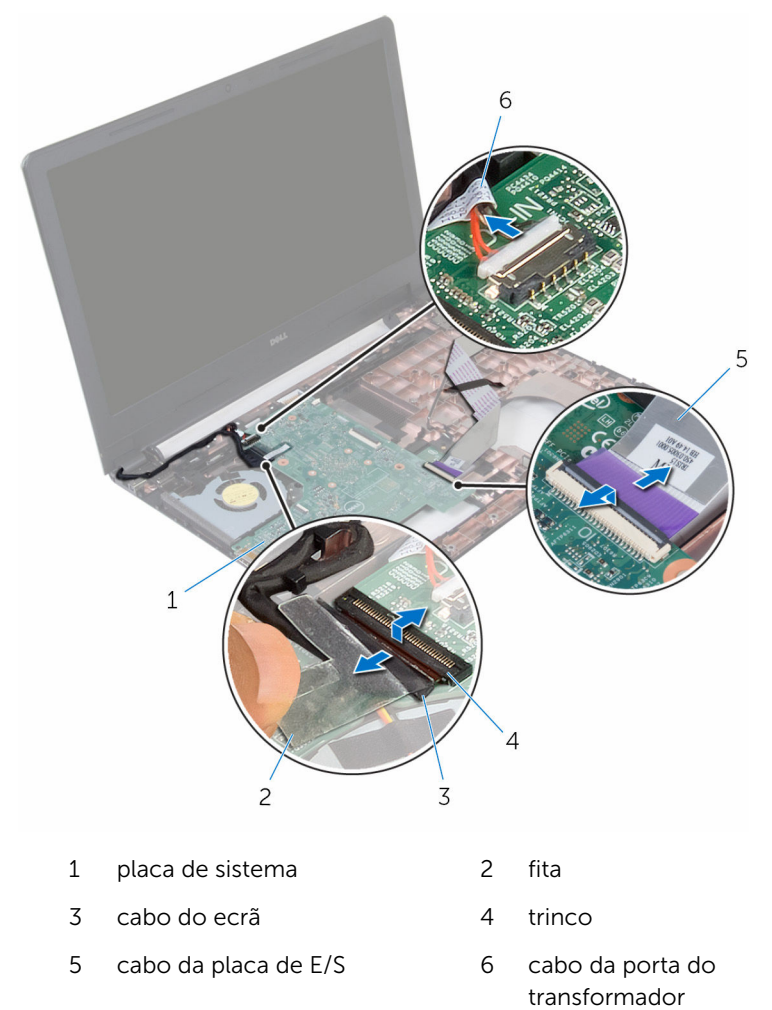

Retire o parafuso que fixa a placa de sistema à base do computador.

7 levante a placa de sistema da base do computador.

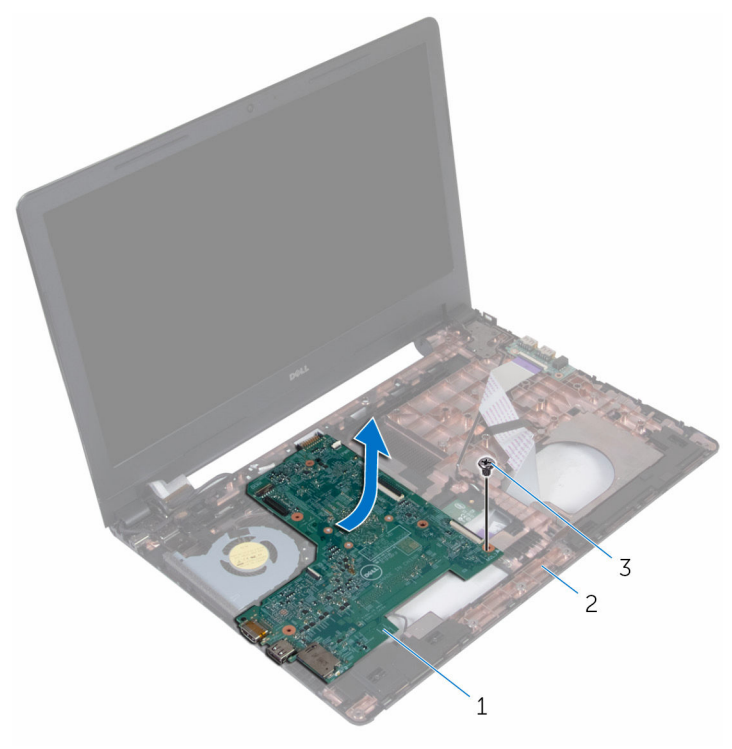

- 1 placa de sistema 2 base do computador
- 3 parafuso
- 8 Vire a placa de sistema ao contrário e retire a bateria de célula tipo [moeda.](#page-60-0)
- 9 Siga o procedimento do passo 2 ao passo 4 em "Remover o dissipador de [calor"](#page-63-0).

### <span id="page-58-0"></span>Voltar a colocar a placa de sistema

- ∧ ADVERTÊNCIA: Antes de trabalhar no interior do computador, leia as informações de segurança que foram fornecidas com o PC e siga os passos em [Antes de trabalhar no interior do computador](#page-8-0). Após trabalhar no interior do computador, siga as instruções em Após [trabalhar no interior do computador.](#page-11-0) Para obter mais informações sobre as melhores práticas de segurança, consulte a página principal da Conformidade Regulatória em www.dell.com/ regulatory\_compliance.
- Ø

NOTA: A Etiqueta de serviço do computador encontra-se na placa de sistema. Necessita de introduzir a Etiqueta de serviço no programa de configuração do BIOS depois de voltar a colocar a placa de sistema.

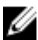

NOTA: A substituição da placa de sistema remove quaisquer alterações que tenha efectuado ao BIOS através do programa de configuração do BIOS. As alterações terão de ser novamente efectuadas depois de substituir a placa de sistema.

### Procedimento

- 1 Siga o procedimento do passo 2 ao passo 4 em ["Voltar a colocar o](#page-65-0) [dissipador de calor](#page-65-0)".
- 2 Volte a colocar a [bateria de célula tipo moeda.](#page-62-0)

#### AVISO: Para evitar danificar a placa de sistema, certifique-se de que não existem cabos sob ela.

- **3** Alinhe o orifício do parafuso na placa de sistema com o respectivo orifício na base do computador.
- 4 Volte a colocar o parafuso que fixa a placa de sistema à base do computador.
- 5 Lique o cabo da porta do transformador à placa de sistema.
- 6 Faça deslizar o cabo do ecrã para dentro do respectivo conector na placa de sistema e pressione o trinco para fixar o cabo.
- 7 Cole a fita para fixar o cabo do ecrã à placa de sistema.
- 8 Deslize o cabo da placa de E/S para o conector respectivo na placa de sistema e prima o trinco para prender o cabo.
- 9 Feche o ecrã e volte o computador ao contrário.
- 10 Ligue o cabo do altifalante à placa de sistema.

- 1 Siga o procedimento do passo 2 ao passo 6 em "Voltar a colocar o apoio [para as mãos"](#page-37-0).
- 2 Volte a colocar o [teclado](#page-31-0).
- **3** Volte a colocar a [placa sem fios](#page-27-0).
- 4 Volte a colocar o [módulo de memória.](#page-23-0)
- 5 Siga o procedimento do passo 3 ao passo 6 em ["Voltar a colocar a](#page-20-0) [unidade de disco rígido"](#page-20-0).
- **6** Volte a colocar a [bateria.](#page-13-0)
- 7 Volte a colocar o [painel de base](#page-16-0).

### <span id="page-60-0"></span>Retirar a bateria de célula tipo moeda

A ADVERTÊNCIA: Antes de trabalhar no interior do computador, leia as informações de segurança que foram fornecidas com o PC e siga os passos em [Antes de trabalhar no interior do computador](#page-8-0). Após trabalhar no interior do computador, siga as instruções em Após [trabalhar no interior do computador.](#page-11-0) Para obter mais informações sobre as melhores práticas de segurança, consulte a página principal da Conformidade Regulatória em www.dell.com/ regulatory\_compliance.

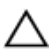

AVISO: A remoção da pilha tipo moeda irá repor as definições originais do BIOS. Recomenda-se que anote as definições do BIOS antes de proceder à remoção da pilha tipo moeda.

### Pré-requisitos

- 1 Retire a [bateria](#page-12-0).
- 2 Retire o [painel de base](#page-14-0).
- **3** Siga o procedimento do passo 1 a 3 em "Remover a unidade de disco [rígido"](#page-17-0).
- 4 Retire o [módulo de memória.](#page-21-0)
- **5** Retire a [placa sem fios.](#page-25-0)
- 6 Retire o [teclado](#page-28-0).
- 7 Siga o procedimento do passo 1 a 8 em "[Remover o apoio para mãos"](#page-32-0).
- 8 Siga o procedimento do passo 1 ao passo 7 em "Remover a placa de [sistema"](#page-55-0).

### Procedimento

Utilize um instrumento de plástico pontiagudo para retirar a bateria de célula tipo moeda do respectivo encaixe na placa de sistema.

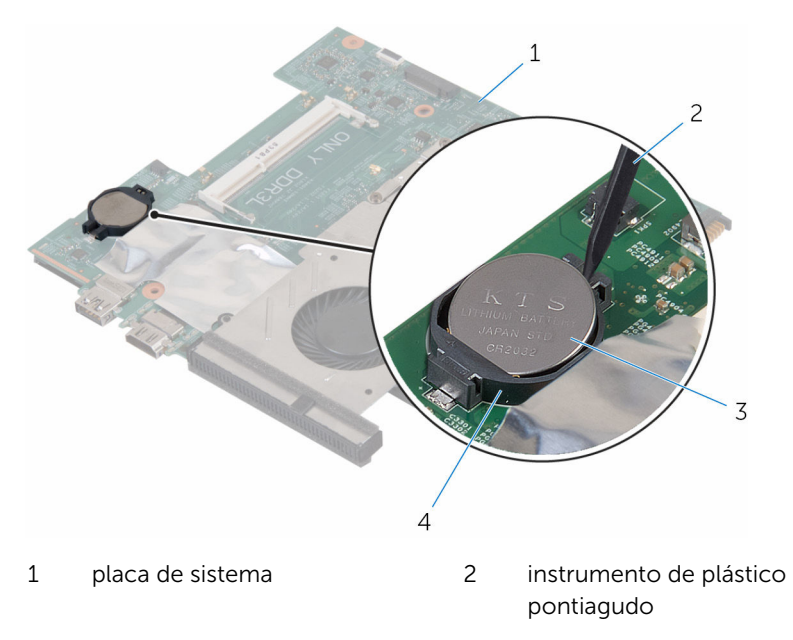

bateria de célula tipo moeda 4 encaixe da bateria

## <span id="page-62-0"></span>Voltar a colocar a bateria de célula tipo moeda

 $\bigwedge$  ADVERTÊNCIA: Antes de trabalhar no interior do computador, leia as informações de segurança que foram fornecidas com o PC e siga os passos em [Antes de trabalhar no interior do computador](#page-8-0). Após trabalhar no interior do computador, siga as instruções em Após [trabalhar no interior do computador.](#page-11-0) Para obter mais informações sobre as melhores práticas de segurança, consulte a página principal da Conformidade Regulatória em www.dell.com/ regulatory\_compliance.

#### Procedimento

Com o lado positivo voltado para cima, coloque a bateria de célula tipo moeda no respectivo encaixe na placa de sistema.

- 1 Siga o procedimento do passo 3 ao passo 10 em "Voltar a colocar a placa [de sistema"](#page-58-0).
- 2 Siga o procedimento do passo 2 ao passo 6 em ["Voltar a colocar o apoio](#page-37-0)  [para as mãos"](#page-37-0).
- **3** Volte a colocar o [teclado](#page-31-0).
- 4 Volte a colocar a [placa sem fios](#page-27-0).
- 5 Volte a colocar o [módulo de memória.](#page-23-0)
- 6 Siga o procedimento do passo 3 ao passo 6 em ["Voltar a colocar a](#page-20-0) [unidade de disco rígido"](#page-20-0).
- 7 Volte a colocar a [bateria.](#page-13-0)
- 8 Volte a colocar o [painel de base](#page-16-0).

## <span id="page-63-0"></span>Retirar o dissipador de calor

ADVERTÊNCIA: Antes de trabalhar no interior do computador, leia as informações de segurança que foram fornecidas com o PC e siga os passos em [Antes de trabalhar no interior do computador](#page-8-0). Após trabalhar no interior do computador, siga as instruções em [Após](#page-11-0)  [trabalhar no interior do computador.](#page-11-0) Para obter mais informações sobre as melhores práticas de segurança, consulte a página principal da Conformidade Regulatória em www.dell.com/ regulatory\_compliance.

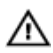

ADVERTÊNCIA: O dissipador de calor poderá ficar quente durante o funcionamento normal. Deixe o dissipador de calor arrefecer devidamente antes de lhe tocar.

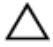

AVISO: Para garantir um arrefecimento máximo do processador, não toque nas áreas de transferência de calor no dissipador de calor. Os óleos na sua pele podem reduzir a capacidade de transferência de calor da massa térmica.

#### Pré-requisitos

- 1 Retire a [bateria](#page-12-0).
- 2 Retire o [painel de base](#page-14-0).
- **3** Siga o procedimento do passo 1 a 3 em "Remover a unidade de disco [rígido"](#page-17-0).
- 4 Retire o [módulo de memória.](#page-21-0)
- 5 Retire a [placa sem fios.](#page-25-0)
- 6 Retire o [teclado](#page-28-0).
- 7 Siga o procedimento do passo 1 a 8 em "[Remover o apoio para mãos"](#page-32-0).
- 8 Siga o procedimento do passo 1 ao passo 7 em "Remover a placa de [sistema"](#page-55-0).

### Procedimento

- 1 Volte a placa de sistema ao contrário.
- 2 Desligue o cabo da ventoinha da placa de sistema.

3 Por ordem sequencial (conforme indicado no dissipador de calor), desaperte os parafusos integrados que fixam o conjunto de arrefecimento à placa de sistema.

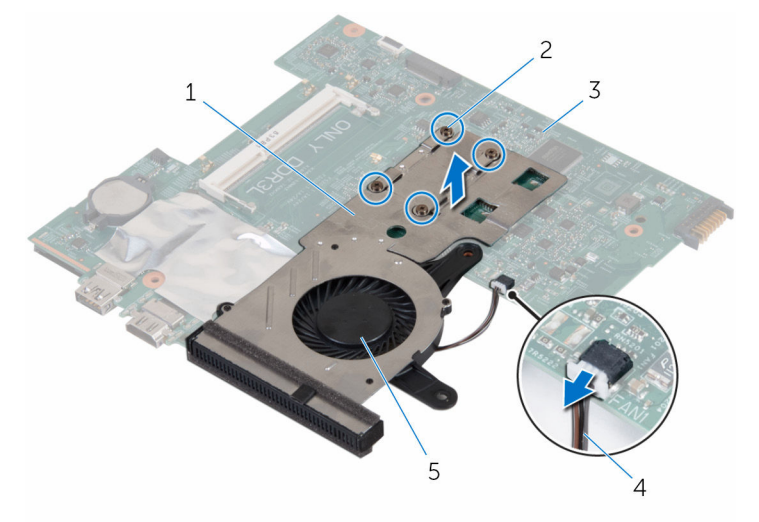

- 
- 
- 5 ventoinha
- 1 dissipador de calor 2 parafusos integrados (4)
- 3 placa de sistema 4 cabo da ventoinha
- 4 Levante o conjunto de arrefecimento da placa de sistema.
- 5 Retire a [ventoinha](#page-68-0).

### <span id="page-65-0"></span>Voltar a colocar o dissipador de calor

ADVERTÊNCIA: Antes de trabalhar no interior do computador, leia as informações de segurança que foram fornecidas com o PC e siga os passos em [Antes de trabalhar no interior do computador](#page-8-0). Após trabalhar no interior do computador, siga as instruções em Após [trabalhar no interior do computador.](#page-11-0) Para obter mais informações sobre as melhores práticas de segurança, consulte a página principal da Conformidade Regulatória em www.dell.com/ regulatory\_compliance.

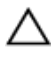

AVISO: Um alinhamento incorrecto do dissipador de calor pode danificar a placa de sistema e o processador.

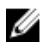

NOTA: A massa térmica original pode ser reutilizada se a placa de sistema original e o dissipador de calor forem reinstalados em conjunto. Se a placa de sistema ou o dissipador de calor forem substituídos, utilize o suporte térmico fornecido no kit para se certificar que é obtida a condutividade térmica.

### Procedimento

- 1 Volte a colocar a [ventoinha](#page-70-0).
- 2 Alinhe os parafusos no conjunto de arrefecimento com os orifícios dos parafusos na placa de sistema.
- 3 Por ordem sequencial, conforme indicado no dissipador de calor, aperte os parafusos integrados que fixam o conjunto de arrefecimento à placa de sistema.
- 4 Lique o cabo da ventoinha à placa de sistema.

- 1 Siga o procedimento do passo 3 ao passo 10 em "Voltar a colocar a placa [de sistema"](#page-58-0).
- 2 Siga o procedimento do passo 2 ao passo 6 em "Voltar a colocar o apoio [para as mãos"](#page-37-0).
- **3** Volte a colocar o [teclado](#page-31-0).
- 4 Volte a colocar a [placa sem fios](#page-27-0).
- 5 Volte a colocar o [módulo de memória.](#page-23-0)
- 6 Siga o procedimento do passo 3 ao passo 6 em ["Voltar a colocar a](#page-20-0) [unidade de disco rígido"](#page-20-0).
- 7 Volte a colocar a **bateria**.
- 8 Volte a colocar o [painel de base](#page-16-0).

## Retirar o ventilador

ADVERTÊNCIA: Antes de trabalhar no interior do computador, leia as informações de segurança que foram fornecidas com o PC e siga os passos em [Antes de trabalhar no interior do computador](#page-8-0). Após trabalhar no interior do computador, siga as instruções em Após [trabalhar no interior do computador.](#page-11-0) Para obter mais informações sobre as melhores práticas de segurança, consulte a página principal da Conformidade Regulatória em www.dell.com/ regulatory\_compliance.

### Pré-requisitos

- 1 Retire a [bateria](#page-12-0).
- 2 Retire o [painel de base](#page-14-0).
- 3 Siga o procedimento do passo 1 a 3 em "Remover a unidade de disco [rígido"](#page-17-0).
- 4 Retire o [módulo de memória.](#page-21-0)
- 5 Retire a [placa sem fios.](#page-25-0)
- 6 Retire o [teclado](#page-28-0).
- 7 Siga o procedimento do passo 1 a 8 em "[Remover o apoio para mãos"](#page-32-0).
- 8 Siga o procedimento do passo 1 ao passo 7 em "Remover a placa de [sistema"](#page-55-0).
- 9 Siga o procedimento do passo 1 a 4 em "[Remover o Dissipador de calor"](#page-63-0).

### <span id="page-68-0"></span>Procedimento

1 Retire os parafusos que fixam o ventilador ao dissipador de calor.

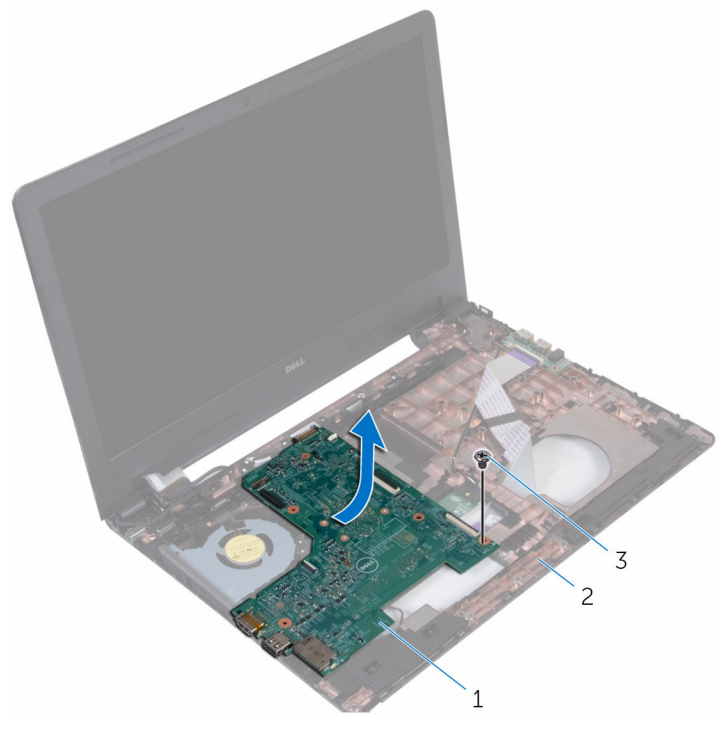

- conjunto de arrefecimento 2 ventoinha
- parafusos (3)
- Vire o conjunto de arrefecimento.

Levante o ventilador do dissipador de calor do processador de gráficos.

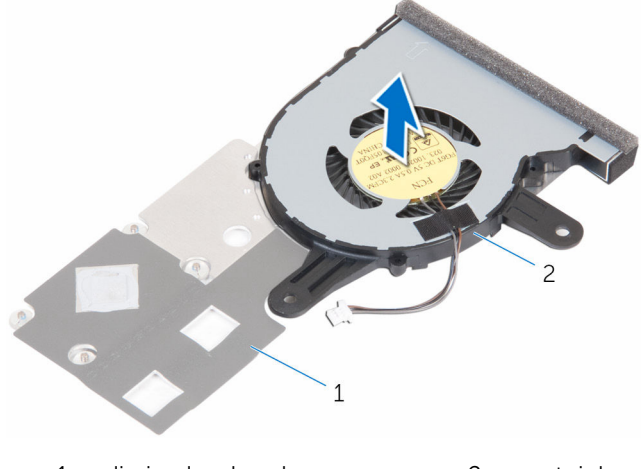

1 dissipador de calor <sup>2</sup> ventoinha

## <span id="page-70-0"></span>Voltar a colocar o ventilador

ADVERTÊNCIA: Antes de trabalhar no interior do computador, leia as informações de segurança que foram fornecidas com o PC e siga os passos em [Antes de trabalhar no interior do computador](#page-8-0). Após trabalhar no interior do computador, siga as instruções em Após [trabalhar no interior do computador.](#page-11-0) Para obter mais informações sobre as melhores práticas de segurança, consulte a página principal da Conformidade Regulatória em www.dell.com/ regulatory\_compliance.

### Procedimento

- 1 Coloque o ventilador no dissipador de calor.
- 2 Vire o conjunto de arrefecimento.
- 3 Volte a colocar os parafusos que fixam o ventilador ao dissipador de calor.

- 1 Siga o procedimento do passo 2 ao passo 4 em ["Voltar a colocar o](#page-65-0) [dissipador de calor](#page-65-0)".
- 2 Siga o procedimento do passo 3 ao passo 10 em "Voltar a colocar a placa [de sistema"](#page-58-0).
- 3 Siga o procedimento do passo 2 ao passo 6 em "Voltar a colocar o apoio [para as mãos"](#page-37-0).
- 4 Volte a colocar o [teclado](#page-31-0).
- 5 Volte a colocar a [placa sem fios](#page-27-0).
- 6 Volte a colocar o [módulo de memória.](#page-23-0)
- 7 Siga o procedimento do passo 3 ao passo 6 em ["Voltar a colocar a](#page-20-0) [unidade de disco rígido"](#page-20-0).
- 8 Volte a colocar a [bateria.](#page-13-0)
- 9 Volte a colocar o [painel de base](#page-16-0).

## Retirar o conjunto do ecrã

ADVERTÊNCIA: Antes de trabalhar no interior do computador, leia as informações de segurança que foram fornecidas com o PC e siga os passos em [Antes de trabalhar no interior do computador](#page-8-0). Após trabalhar no interior do computador, siga as instruções em Após [trabalhar no interior do computador.](#page-11-0) Para obter mais informações sobre as melhores práticas de segurança, consulte a página principal da Conformidade Regulatória em www.dell.com/ regulatory\_compliance.

### Pré-requisitos

- 1 Retire a [bateria](#page-12-0).
- 2 Retire o [painel de base](#page-14-0).
- 3 Siga o procedimento do passo 1 a 3 em "Remover a unidade de disco [rígido"](#page-17-0).
- 4 Retire o [módulo de memória.](#page-21-0)
- 5 Retire a [placa sem fios.](#page-25-0)
- 6 Retire o [teclado](#page-28-0).
- 7 Siga o procedimento do passo 1 a 8 em "[Remover o apoio para mãos"](#page-32-0).
- 8 Siga o procedimento do passo 1 ao passo 7 em "Remover a placa de [sistema"](#page-55-0).

### Procedimento

- 1 Vire o computador ao contrário e abra o ecrão mais possível.
- 2 Observe o encaminhamento do cabo da antena e retire-o das quias de encaminhamento na base do computador.
3 Observe o encaminhamento do cabo do ecrã e retire-o das guias de encaminhamento na base do computador.

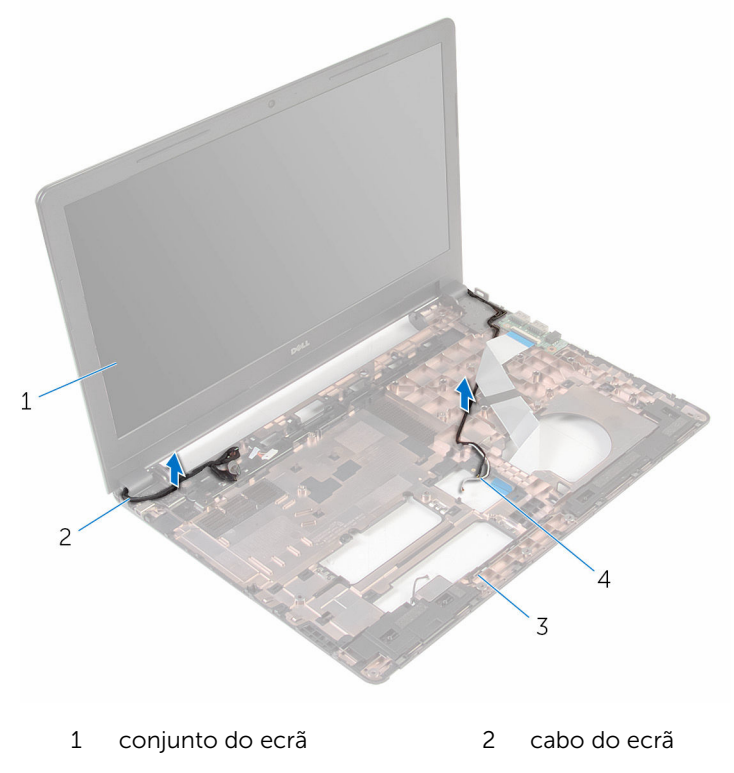

3 base do computador 4 cabos de antena (2)

4 Retire os parafusos que fixam as dobradiças do ecrã à base do computador.

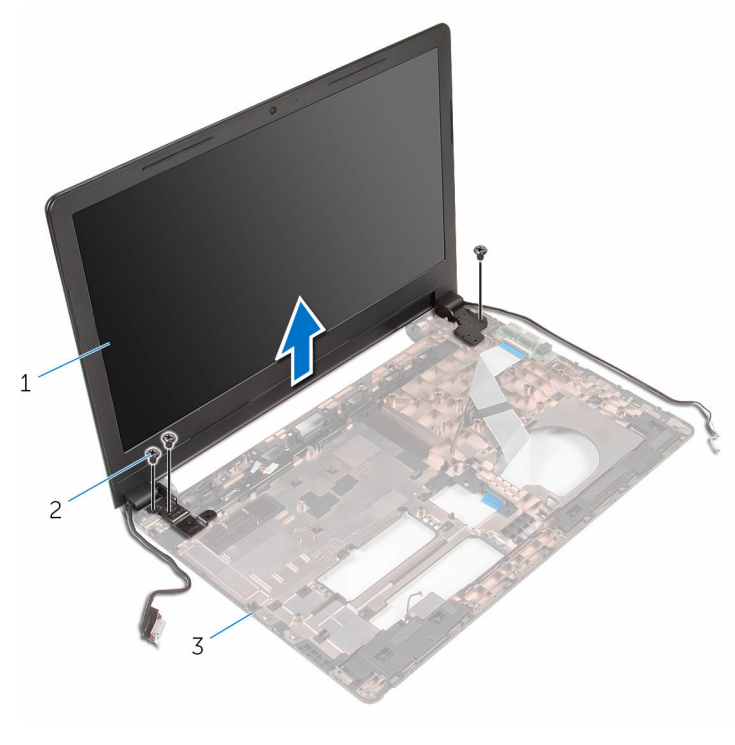

1 conjunto do ecrã 2 parafusos (3)

3 base do computador

5 Levante cuidadosamente o conjunto do ecrã e retire-o da base do computador.

# <span id="page-74-0"></span>Voltar a colocar o conjunto do ecrã

ADVERTÊNCIA: Antes de trabalhar no interior do computador, leia as ∧ informações de segurança que foram fornecidas com o PC e siga os passos em [Antes de trabalhar no interior do computador](#page-8-0). Após trabalhar no interior do computador, siga as instruções em Após [trabalhar no interior do computador.](#page-11-0) Para obter mais informações sobre as melhores práticas de segurança, consulte a página principal da Conformidade Regulatória em www.dell.com/ regulatory\_compliance.

#### Procedimento

- 1 Alinhe os orifícios dos parafusos nas dobradiças do ecrã com os orifícios dos parafusos na base do computador.
- 2 Volte a colocar os parafusos que fixam as dobradiças do ecrã à base do computador.
- 3 Encaminhe o cabo do ecrã através das guias de encaminhamento na base do computador.
- 4 Encaminhe os cabos de antena através das quias de encaminhamento e deslize-os através da ranhura na base do computador.
- 5 Feche o ecrã e volte o computador ao contrário.

- 1 Siga o procedimento do passo 3 ao passo 10 em "Voltar a colocar a placa [de sistema"](#page-58-0).
- 2 Siga o procedimento do passo 2 ao passo 6 em "Voltar a colocar o apoio [para as mãos"](#page-37-0).
- **3** Volte a colocar o [teclado](#page-31-0).
- 4 Volte a colocar a [placa sem fios](#page-27-0).
- 5 Volte a colocar o [módulo de memória.](#page-23-0)
- 6 Siga o procedimento do passo 3 ao passo 6 em ["Voltar a colocar a](#page-20-0) [unidade de disco rígido"](#page-20-0).
- 7 Volte a colocar o [painel de base](#page-16-0).
- 8 Volte a colocar a [bateria.](#page-13-0)

# <span id="page-75-0"></span>Retirar a moldura do ecrã

ADVERTÊNCIA: Antes de trabalhar no interior do computador, leia as informações de segurança que foram fornecidas com o PC e siga os passos em [Antes de trabalhar no interior do computador](#page-8-0). Após trabalhar no interior do computador, siga as instruções em Após [trabalhar no interior do computador.](#page-11-0) Para obter mais informações sobre as melhores práticas de segurança, consulte a página principal da Conformidade Regulatória em www.dell.com/ regulatory\_compliance.

#### Pré-requisitos

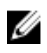

NOTA: Estas instruções aplicam-se apenas a computadores portáteis com ecrã não táctil.

- 1 Retire a [bateria](#page-12-0)
- 2 Retire o [painel de base](#page-14-0).
- **3** Siga o procedimento do passo 1 a 3 em "Remover a unidade de disco [rígido"](#page-17-0).
- 4 Retire o [módulo de memória.](#page-21-0)
- 5 Retire a [placa sem fios.](#page-25-0)
- 6 Retire o [teclado](#page-28-0).
- 7 Siga o procedimento do passo 1 a 8 em "[Remover o apoio para mãos"](#page-32-0).
- 8 Siga o procedimento do passo 1 ao passo 7 em "Remover a placa de [sistema"](#page-55-0).
- 9 Retire o [conjunto do ecrã](#page-71-0).

## Procedimento

1 Com as pontas dos dedos, levante cuidadosamente as bordas internas da moldura do ecrã.

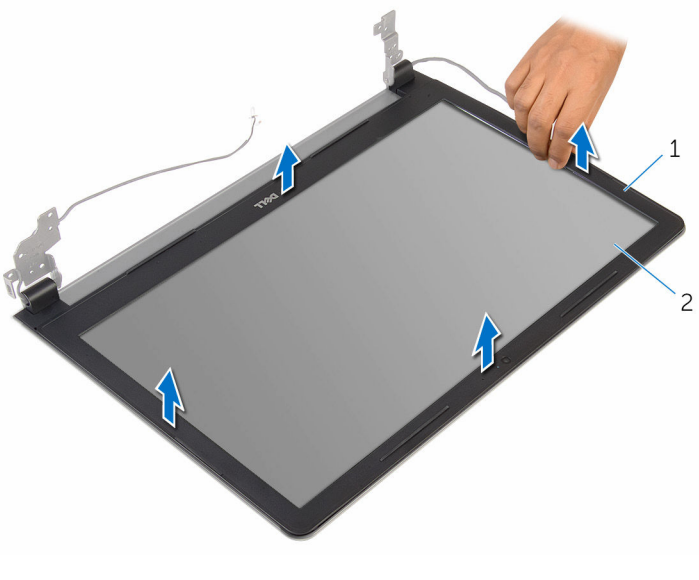

- 1 moldura do ecrã 2 painel do ecrã
- 2 Retire a moldura do ecrã do conjunto do ecrã.

# <span id="page-77-0"></span>Voltar a colocar a moldura do ecrã

A ADVERTÊNCIA: Antes de trabalhar no interior do computador, leia as informações de segurança que foram fornecidas com o PC e siga os passos em [Antes de trabalhar no interior do computador](#page-8-0). Após trabalhar no interior do computador, siga as instruções em Após [trabalhar no interior do computador.](#page-11-0) Para obter mais informações sobre as melhores práticas de segurança, consulte a página principal da Conformidade Regulatória em www.dell.com/ regulatory\_compliance.

#### Procedimento

Alinhe a moldura do ecrã com a tampa posterior do ecrã e encaixe-a cuidadosamente no lugar.

- 1 Volte a colocar o [conjunto do ecrã](#page-74-0).
- 2 Siga o procedimento do passo 3 ao passo 10 em "Voltar a colocar a placa [de sistema"](#page-58-0).
- 3 Siga o procedimento do passo 2 ao passo 6 em "Voltar a colocar o apoio [para as mãos"](#page-37-0).
- 4 Volte a colocar o [teclado](#page-31-0).
- 5 Volte a colocar a [placa sem fios](#page-27-0).
- 6 Volte a colocar o [módulo de memória.](#page-23-0)
- 7 Siga o procedimento do passo 3 ao passo 6 em ["Voltar a colocar a](#page-20-0) [unidade de disco rígido"](#page-20-0).
- 8 Volte a colocar o [painel de base](#page-16-0).
- 9 Volte a colocar a [bateria.](#page-13-0)

# <span id="page-78-0"></span>Retirar o painel do ecrã

ADVERTÊNCIA: Antes de trabalhar no interior do computador, leia as informações de segurança que foram fornecidas com o PC e siga os passos em [Antes de trabalhar no interior do computador](#page-8-0). Após trabalhar no interior do computador, siga as instruções em Após [trabalhar no interior do computador.](#page-11-0) Para obter mais informações sobre as melhores práticas de segurança, consulte a página principal da Conformidade Regulatória em www.dell.com/ regulatory\_compliance.

### Pré-requisitos

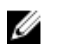

NOTA: Estas instruções aplicam-se apenas a computadores portáteis com ecrã não táctil.

- 1 Retire a [bateria](#page-12-0)
- 2 Retire o [painel de base](#page-14-0).
- **3** Siga o procedimento do passo 1 a 3 em "Remover a unidade de disco [rígido"](#page-17-0).
- 4 Retire o [módulo de memória.](#page-21-0)
- 5 Retire a [placa sem fios.](#page-25-0)
- 6 Retire o [teclado](#page-28-0).
- 7 Siga o procedimento do passo 1 a 8 em "[Remover o apoio para mãos"](#page-32-0).
- 8 Siga o procedimento do passo 1 ao passo 7 em "Remover a placa de [sistema"](#page-55-0).
- 9 Retire o [conjunto do ecrã](#page-71-0).
- 10 Retire a [moldura do ecrã.](#page-75-0)

## Procedimento

1 Retire os parafusos que fixam o painel do ecrã à tampa posterior do ecrã.

Vire o painel do ecrã ao contrário.

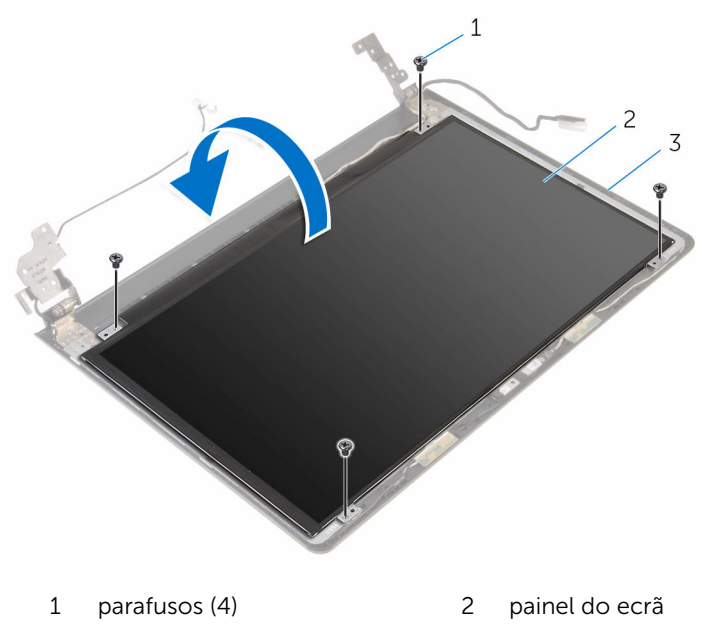

- tampa posterior do ecrã
- Retire a fita adesiva que fixa o cabo do ecrã à respectiva tampa posterior.
- Levante o trinco e desligue o cabo do ecrã da tampa posterior do ecrã.

Levante o painel do ecrã e retire-o da tampa posterior do ecrã.

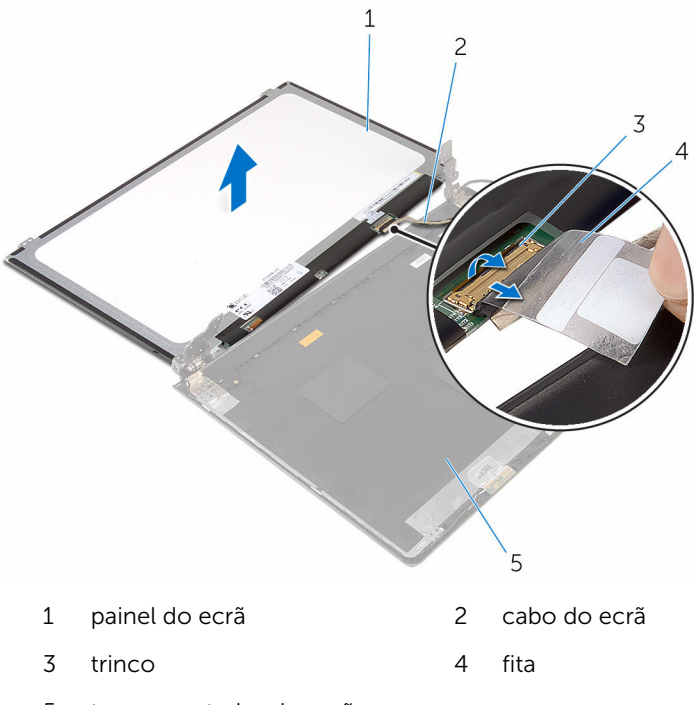

tampa posterior do ecrã

# <span id="page-81-0"></span>Voltar a colocar o painel do ecrã

ADVERTÊNCIA: Antes de trabalhar no interior do computador, leia as ∧ informações de segurança que foram fornecidas com o PC e siga os passos em [Antes de trabalhar no interior do computador](#page-8-0). Após trabalhar no interior do computador, siga as instruções em Após [trabalhar no interior do computador.](#page-11-0) Para obter mais informações sobre as melhores práticas de segurança, consulte a página principal da Conformidade Regulatória em www.dell.com/ regulatory\_compliance.

#### Procedimento

- 1 Deslize o cabo do ecrã para dentro do conector na tampa posterior do ecrã e prima o trinco para prender o cabo.
- 2 Cole a fita que fixa o cabo do ecrã à tampa posterior.
- 3 Vire o painel do ecrã e coloque-o sobre a tampa posterior do ecrã.
- 4 Alinhe os orifícios dos parafusos no painel do ecrã com os orifícios dos parafusos na respectiva tampa posterior.
- 5 Volte a colocar os parafusos que fixam o painel do ecrã à tampa posterior do ecrã.

- 1 Volte a colocar a [moldura do ecrã.](#page-77-0)
- 2 Volte a colocar o [conjunto do ecrã](#page-74-0).
- 3 Siga o procedimento do passo 3 ao passo 10 em "Voltar a colocar a placa [de sistema"](#page-58-0).
- 4 Siga o procedimento do passo 2 ao passo 6 em ["Voltar a colocar o apoio](#page-37-0)  [para as mãos"](#page-37-0).
- 5 Volte a colocar o [teclado](#page-31-0).
- 6 Volte a colocar a [placa sem fios](#page-27-0).
- 7 Volte a colocar o [módulo de memória.](#page-23-0)
- 8 Siga o procedimento do passo 3 ao passo 6 em ["Voltar a colocar a](#page-20-0) [unidade de disco rígido"](#page-20-0).
- 9 Volte a colocar o [painel de base](#page-16-0).
- 10 Volte a colocar a **bateria**.

# Retirar a porta do adaptador de alimentação

A ADVERTÊNCIA: Antes de trabalhar no interior do computador, leia as informações de segurança que foram fornecidas com o PC e siga os passos em [Antes de trabalhar no interior do computador](#page-8-0). Após trabalhar no interior do computador, siga as instruções em Após [trabalhar no interior do computador.](#page-11-0) Para obter mais informações sobre as melhores práticas de segurança, consulte a página principal da Conformidade Regulatória em www.dell.com/ regulatory\_compliance.

## Pré-requisitos

- 1 Retire a [bateria](#page-12-0).
- 2 Retire o [painel de base](#page-14-0).
- 3 Siga o procedimento do passo 1 a 3 em "Remover a unidade de disco [rígido"](#page-17-0).
- 4 Retire o [módulo de memória.](#page-21-0)
- 5 Retire a [placa sem fios.](#page-25-0)
- 6 Retire o [teclado](#page-28-0).
- 7 Siga o procedimento do passo 1 a 8 em "[Remover o apoio para mãos"](#page-32-0).
- 8 Siga o procedimento do passo 1 ao passo 7 em "Remover a placa de [sistema"](#page-55-0).
- 9 Retire o [conjunto do ecrã](#page-71-0).

## Procedimento

- 1 Observe o encaminhamento do cabo da porta do transformador e retireo das guias de encaminhamento na base do computador.
- 2 Remova o parafuso que fixa a porta do transformador à base do computador.

3 Levante e remova da base do computador a porta do transformador e o respectivo cabo.

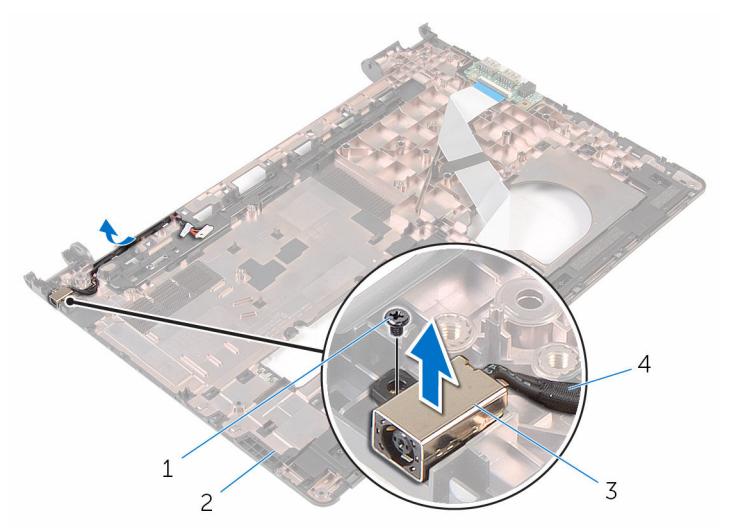

- 
- 3 porta do transformador 4 cabo da porta do
- 1 parafuso 2 base do computador
	- transformador

# Voltar a colocar a porta do adaptador de alimentação

 $\bigwedge$  ADVERTÊNCIA: Antes de trabalhar no interior do computador, leia as informações de segurança que foram fornecidas com o PC e siga os passos em [Antes de trabalhar no interior do computador](#page-8-0). Após trabalhar no interior do computador, siga as instruções em Após [trabalhar no interior do computador.](#page-11-0) Para obter mais informações sobre as melhores práticas de segurança, consulte a página principal da Conformidade Regulatória em www.dell.com/ regulatory\_compliance.

#### Procedimento

- 1 Coloque a porta do transformador na base do computador.
- 2 Alinhe o orifício do parafuso na porta do transformador com o orifício do parafuso na base do computador.
- 3 Volte a colocar o parafuso que fixa a porta do transformador à base do computador.
- 4 Lique o cabo da porta do transformador à placa de sistema.
- 5 Encaminhe o cabo da porta do transformador junto com as quias de encaminhamento na base do computador.

- 1 Volte a colocar o [conjunto do ecrã](#page-74-0).
- 2 Siga o procedimento do passo 3 ao passo 10 em "Voltar a colocar a placa [de sistema"](#page-58-0).
- 3 Siga o procedimento do passo 2 ao passo 6 em "Voltar a colocar o apoio [para as mãos"](#page-37-0).
- 4 Volte a colocar o [teclado](#page-31-0).
- 5 Volte a colocar a [placa sem fios](#page-27-0).
- 6 Volte a colocar o [módulo de memória.](#page-23-0)
- 7 Siga o procedimento do passo 3 ao passo 6 em ["Voltar a colocar a](#page-20-0) [unidade de disco rígido"](#page-20-0).
- 8 Volte a colocar o [painel de base](#page-14-0).

9 Volte a colocar a **bateria**.

# Retirar a câmara

ADVERTÊNCIA: Antes de trabalhar no interior do computador, leia as informações de segurança que foram fornecidas com o PC e siga os passos em [Antes de trabalhar no interior do computador](#page-8-0). Após trabalhar no interior do computador, siga as instruções em Após [trabalhar no interior do computador.](#page-11-0) Para obter mais informações sobre as melhores práticas de segurança, consulte a página principal da Conformidade Regulatória em www.dell.com/ regulatory\_compliance.

#### Pré-requisitos

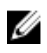

NOTA: Estas instruções aplicam-se apenas a computadores portáteis com ecrã não táctil.

- 1 Retire a [bateria](#page-12-0)
- 2 Retire o [painel de base](#page-14-0).
- **3** Siga o procedimento do passo 1 a 3 em "Remover a unidade de disco [rígido"](#page-17-0).
- 4 Retire o [módulo de memória.](#page-21-0)
- 5 Retire a [placa sem fios.](#page-25-0)
- 6 Retire o [teclado](#page-28-0).
- 7 Retire o [apoio para as mãos.](#page-32-0)
- 8 Retire a [placa de sistema](#page-54-0).
- 9 Retire o [conjunto do ecrã](#page-71-0).
- 10 Retire a [moldura do ecrã.](#page-75-0)

## Procedimento

1 Utilizando um instrumento de plástico pontiagudo, retire com cuidado a câmara da tampa posterior do ecrã.

2 Desconecte o cabo da câmara.

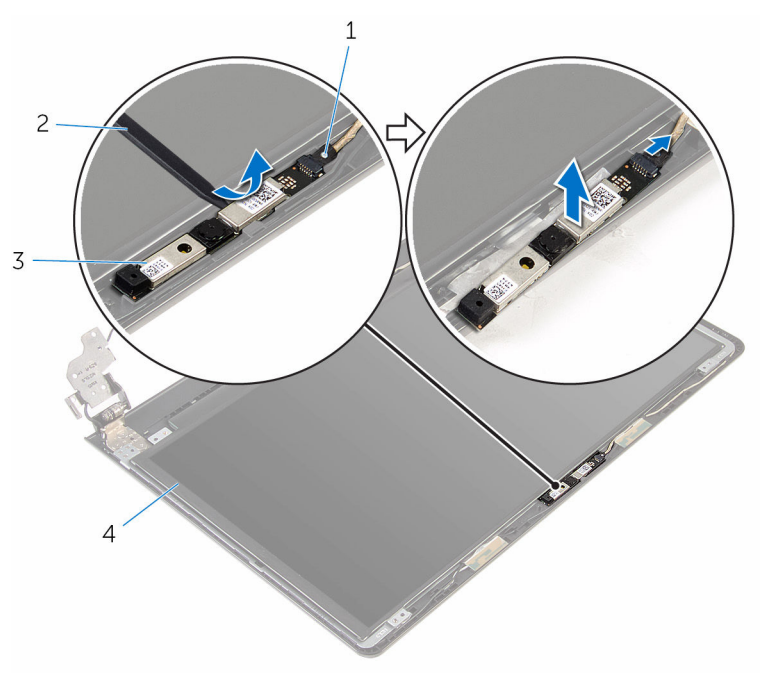

- 
- 1 cabo da câmara 2 instrumento de plástico pontiagudo
- 3 câmara

# Voltar a colocar a câmara

ADVERTÊNCIA: Antes de trabalhar no interior do computador, leia as informações de segurança que foram fornecidas com o PC e siga os passos em [Antes de trabalhar no interior do computador](#page-8-0). Após trabalhar no interior do computador, siga as instruções em Após [trabalhar no interior do computador.](#page-11-0) Para obter mais informações sobre as melhores práticas de segurança, consulte a página principal da Conformidade Regulatória em www.dell.com/ regulatory\_compliance.

#### Procedimento

- 1 Ligue o cabo à câmara.
- 2 Alinhe a câmara com os postes de alinhamento na tampa posterior do ecrã e encaixe os altifalantes no devido lugar.

- 1 Volte a colocar a [moldura do ecrã.](#page-77-0)
- 2 Volte a colocar o [conjunto do ecrã](#page-74-0).
- **3** Volte a colocar a [placa de sistema.](#page-58-0)
- 4 Volte a colocar o [apoio para mãos](#page-37-0).
- 5 Volte a colocar o [teclado](#page-31-0).
- 6 Volte a colocar a [placa sem fios](#page-27-0).
- 7 Volte a colocar o [módulo de memória.](#page-23-0)
- 8 Siga o procedimento do passo 3 ao passo 6 em ["Voltar a colocar a](#page-20-0) [unidade de disco rígido"](#page-20-0).
- 9 Volte a colocar o [painel de base](#page-16-0).
- 10 Volte a colocar a [bateria.](#page-13-0)

# Retirar as dobradiças do ecrã

ADVERTÊNCIA: Antes de trabalhar no interior do computador, leia as informações de segurança que foram fornecidas com o PC e siga os passos em [Antes de trabalhar no interior do computador](#page-8-0). Após trabalhar no interior do computador, siga as instruções em Após [trabalhar no interior do computador.](#page-11-0) Para obter mais informações sobre as melhores práticas de segurança, consulte a página principal da Conformidade Regulatória em www.dell.com/ regulatory\_compliance.

#### Pré-requisitos

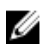

NOTA: Estas instruções aplicam-se apenas a computadores portáteis com ecrã não táctil.

- 1 Retire a [bateria](#page-12-0)
- 2 Retire o [painel de base](#page-14-0).
- **3** Siga o procedimento do passo 1 a 3 em "Remover a unidade de disco [rígido"](#page-17-0).
- 4 Retire o [módulo de memória.](#page-21-0)
- 5 Retire a [placa sem fios.](#page-25-0)
- 6 Retire o [teclado](#page-28-0).
- 7 Siga o procedimento do passo 1 a 8 em "[Remover o apoio para mãos"](#page-32-0).
- 8 Siga o procedimento do passo 1 ao passo 7 em "Remover a placa de [sistema"](#page-55-0).
- 9 Retire o [conjunto do ecrã](#page-71-0).
- 10 Retire a [moldura do ecrã.](#page-75-0)
- 11 Retire o [painel do ecrã.](#page-78-0)

## Procedimento

1 Retire os parafusos que fixam as dobradiças do ecrã à respectiva tampa posterior.

Solte as dobradiças dos trincos e retire-as da tampa posterior do ecrã.

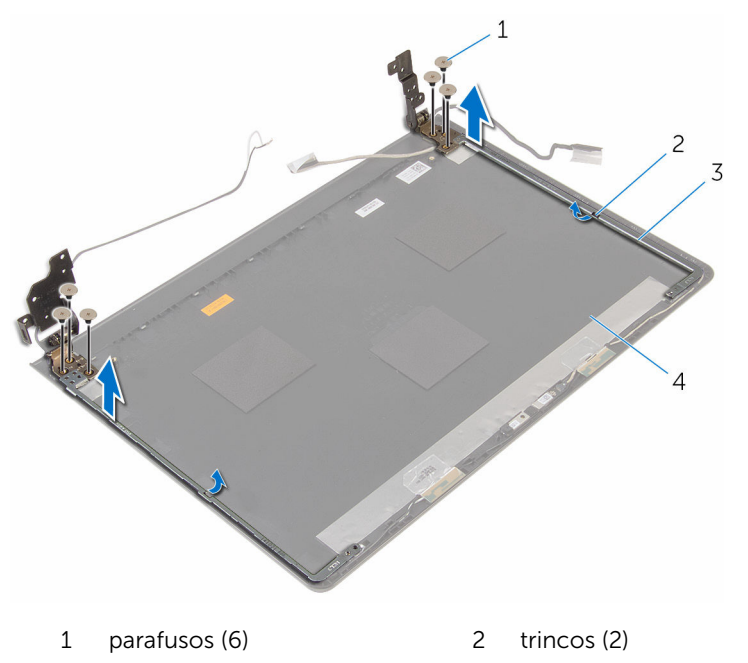

- 
- dobradiças do ecrã (2) 4 tampa posterior do ecrã

# Voltar a colocar as dobradiças do ecrã

ADVERTÊNCIA: Antes de trabalhar no interior do computador, leia as informações de segurança que foram fornecidas com o PC e siga os passos em [Antes de trabalhar no interior do computador](#page-8-0). Após trabalhar no interior do computador, siga as instruções em Após [trabalhar no interior do computador.](#page-11-0) Para obter mais informações sobre as melhores práticas de segurança, consulte a página principal da Conformidade Regulatória em www.dell.com/ regulatory\_compliance.

#### Procedimento

- 1 Deslize as dobradiças sob os trincos na tampa posterior do ecrã.
- 2 Alinhe os orifícios dos parafusos nas dobradiças do ecrã com os orifícios dos parafusos na tampa posterior do ecrã.
- 3 Volte a colocar os parafusos que fixam as dobradiças do ecrã à tampa posterior do ecrã.

- 1 Volte a colocar o [painel do ecrã.](#page-81-0)
- 2 Volte a colocar a [moldura do ecrã.](#page-77-0)
- 3 Volte a colocar o [conjunto do ecrã](#page-74-0).
- 4 Siga o procedimento do passo 3 ao passo 10 em "Voltar a colocar a placa [de sistema"](#page-58-0).
- 5 Siga o procedimento do passo 2 ao passo 6 em "Voltar a colocar o apoio [para as mãos"](#page-37-0).
- **6** Volte a colocar o [teclado](#page-31-0).
- **7** Volte a colocar a [placa sem fios](#page-27-0).
- 8 Volte a colocar o [módulo de memória.](#page-23-0)
- 9 Siga o procedimento do passo 3 ao passo 6 em ["Voltar a colocar a](#page-20-0) [unidade de disco rígido"](#page-20-0).
- 10 Volte a colocar o [painel de base](#page-16-0).
- 11 Volte a colocar a [bateria.](#page-13-0)

# Actualizar o BIOS

Poderá ser necessário actualizar o BIOS quando estiver disponível uma actualização ou após substituir a placa de sistema. Para actualizar o BIOS:

- 1 Lique o computador.
- 2 Aceda a www.dell.com/support.
- **3** Clique em **Product Support** (Suporte ao Produto), digite a etiqueta de serviço do portátil e clique em Submit (Submeter).

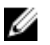

NOTA: Se você não tiver a etiqueta de serviço, use a função de detecção automática ou procure manualmente pelo seu modelo de computador.

- 4 Clique em Drivers & downloads (Controladores e transferências).
- 5 Seleccione o sistema operativo instalado no computador.
- 6 Role a página para baixo e expanda o **BIOS**.
- 7 Clique em **Download File** (Transferir ficheiro) para transferir a versão mais recente do BIOS para o seu computador.
- 8 Guarde o ficheiro e assim que a transferência for concluída, naveque até à pasta onde guardou o ficheiro de actualização do BIOS.
- 9 Clique duas vezes no ícone do ficheiro de actualização do BIOS e siga as instruções apresentadas no ecrã.

# Obter ajuda e contactar a Dell

## Recursos de auto-ajuda

Pode obter informações e ajuda sobre os produtos e serviços da Dell utilizando estes recursos de auto-ajuda on-line:

Informações sobre os produtos e serviços da Dell

www.dell.com

Windows 8.1 e Windows 10 A aplicação Suporte e ajuda Dell

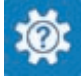

(?

Windows 10 **Aplicação de introdução** 

Windows 8.1 **Aplicação de ajuda + dicas** 

Aceder à ajuda no Windows 8, Windows 8.1 e Windows 10

Ajuda online para o sistema operativo www.dell.com/support/windows

Informações sobre solução de problemas, manuais do utilizador, instruções de configuração, especificações do produto, blogues de ajuda técnica, controladores, actualizações do software, etc

Obtenha mais informações sobre o sistema operativo, como configurar e www.dell.com/support/manuals. utilizar o computador, efectuar

Na procura do Windows, introduza Ajuda e Suporte e carreque em **Enter** 

Aceder à ajuda no Windows 7 Clique em **Iniciar**  $\rightarrow$  **Ajuda e suporte**.

www.dell.com/support/linux

www.dell.com/support

Consulte *Eu e o meu Dell* em

cópias de segurança de dados, diagnósticos, etc.

### Contactar a Dell

Para contactar a Dell relativamente a vendas, suporte técnico ou questões relacionadas com os clientes, consulte www.dell.com/contactdell.

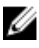

NOTA: A disponibilidade varia de acordo com o país e produto e alguns serviços podem não estar disponíveis no seu país.

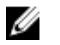

NOTA: Se não tiver uma ligação activa à Internet, pode encontrar as informações de contacto na sua factura, na nota de encomenda ou no catálogo de produtos Dell.